**CEFET-PR Centro Federal de Educação Tecnológica do Paraná** Departamento de Engenharia Industrial Elétrica ênfase Eletrônica. **UFPR Universidade Federal do Paraná**

# **MHEWLETT**<br>ARACKARD

# **CURSO DE PROGRAMAÇÃO HP48G/GX**

**Anderson Juarez Moreira Luciano da Silva Ribas**

Maiores informações:

Luciano Ribas R. Maurício Nunes Garcia, n280 apt103 Jardim Botânico – Curitiba-PR CEP:80210-150 BRAZIL

Ou e-mail: *ribas@nupes.cefetpr.br Home-page: http://nupes.cefetpr.br/~ribas*

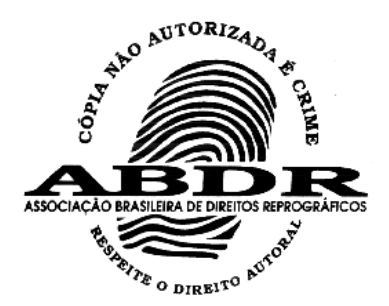

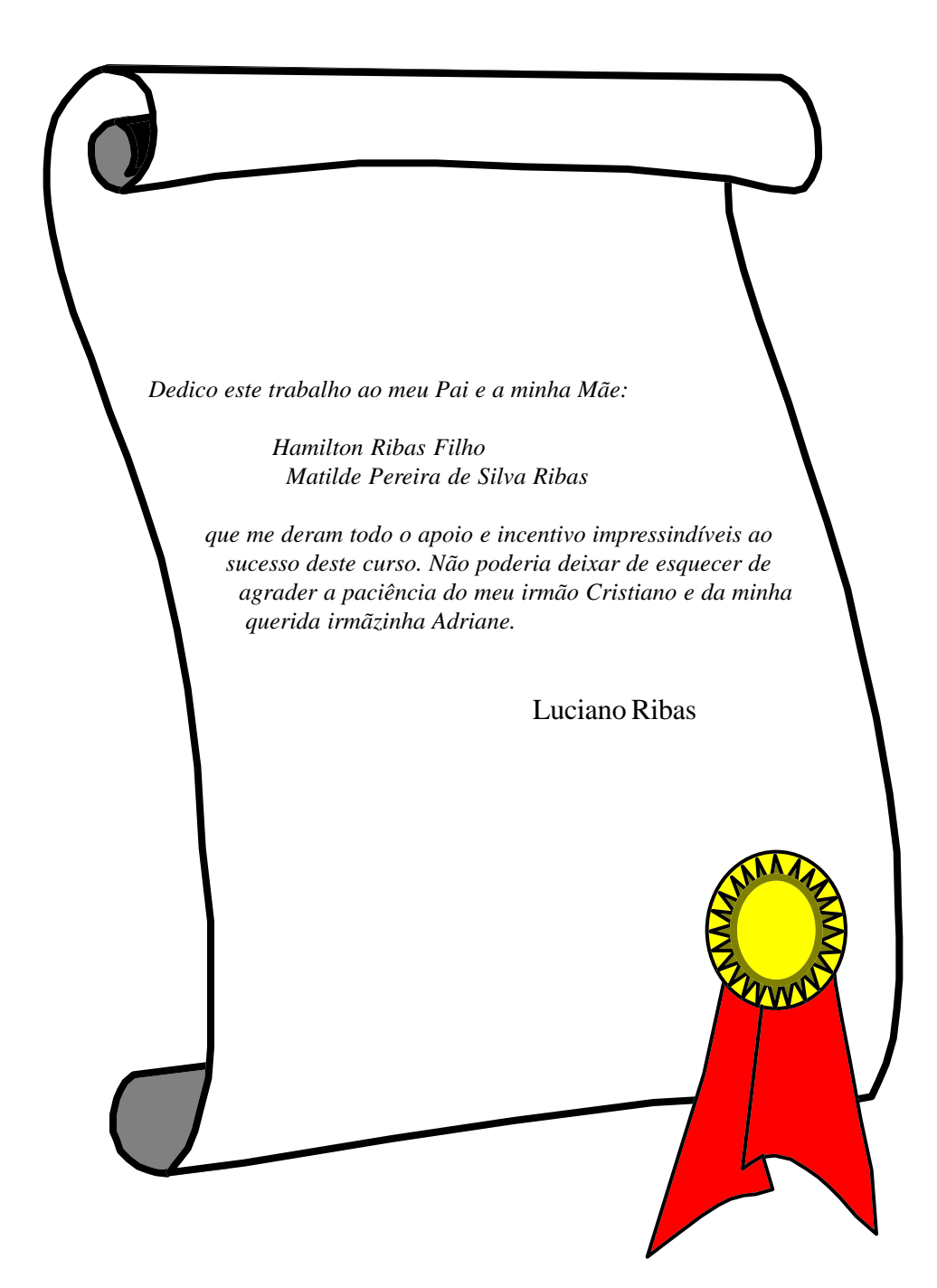

**"Pai, inclina-nos a pensar sentindo, para que não guardemos gelo no cérebro, e induze-nos a sentir pensando para que não tenhamos fogo no coração."**

 **Emmanuel**

# <span id="page-4-0"></span>**CURSO DE PROGRAMAÇÃO HP48G/GX**

## **Introdução ao Curso**

A idéia de um curso de programação em HP48 surgiu devido à falta de uma literatura específica para a calculadora, os manuais até então encontrados tratavam o assunto de maneira superficial e eram geralmente publicados em inglês.

Para o usuário é extremamente frustrante possuir uma ferramenta poderosa e não saber como usá-la. O curso, nesse sentido, é uma alternativa àqueles que pretendem solucionar os seus problemas de forma adequada. Inicialmente o curso englobava operação e programação básica, no entanto, a experiência não foi gratificante, pois havia degraus muito grandes entre os conhecimentos de cada aluno em relação à calculadora. Após um estudo sobre o conteúdo do curso, o mesmo foi separado em dois módulos: - Operação - Programação.

Estes por sua vez são independentes entre si, pois a estrutura da calculadora permite que isto seja feito.

Não há a pretensão de que todos se tornem bons programadores após terminarem o curso. Mas, deve ficar claro que os métodos e ferramentas, fornecidos durante o curso, serão suficientes para que cada um possa aprimorar suas noções de programação até tornar-se um bom programador.

#### **Distribuição da memória**

A HP48 tem dois tipos de memória:

 - ROM (Read-only memory - memória somente de leitura): é a parte da memória que não pode ser alterada, pois guarda a programação interna da calculadora (conj. de comandos). A HP48G/GX tem 512kbytes de ROM contra os 256kbytes da HP48S/SX e os 64kb de um AT286. Isto significa que a HP48 tem mais instruções internas que a BIOS de um computador!

 - RAM (Random-access memory - memória de acesso aleatório): é a parte da memória que podemos modificar, gravar dados e apagar o seu conteúdo. Também é conhecida como memória do usuário, pois é nela que ficam armazenados os programas e demais objetos criados pelo usuário.

escrita de palavras.

- $[\alpha] + [\leftarrow]$  ativa os caracteres minúsculos, e alguns caracteres especiais para o teclado numérico.
- $-[\alpha] + [\rightarrow]$  ativa os caracteres especiais em todo teclado alfanumérico.

#### **Modos de exibição**

Ao se realizar uma operação matemática sobre um determinado número, freqüentemente deseja-se obtêlo sob um tipo de notação. A HP48 oferece os seguintes modos de exibição de números:

- [STD] notação padrão (todas as 12 casas decimais são mostradas).
- [FIX] notação com n casas decimais.
- [ENG] notação no formato de engenharia com n casas decimais.
- [SCI] notação no formato científico com n casas decimais.

Existem duas maneiras para se alterar o modo de exibição:

*1. Processo Interativo*:

- $-$  pressione  $[\rightarrow]$  [MODES]
- selecione o campo NUMBER FORMAT usando as setas de movimentação do cursor.
- pressione CHOOS para escolher o formato desejado e pressione OK

 - se o formato desejado for o FIX, SCI, ou ENG aparecerá um campo ao lado indicando o número de casas decimais desejadas.

- finalmente pressione OK para confirmar o modo de exibição do display.
- *2. Processo Manual:*
	- $-$  pressione  $[$   $\leftarrow$   $]$   $[MODES]$
	- digite o número de casas decimais caso queira utilizar os modos FIX, ENG ou SCI.
	- pressione a tecla do menu correspondente ao formato desejado.

Apesar do primeiro processo ser muito mais intuitivo e fácil de ser executado iremos durante o decorrer do curso utilizar o segundo processo para a maioria dos casos, pois será neste formato (argumento + função) que iremos introduzir a programação. Além disto, veremos mais adiante que estes menus (FIX, SCI, etc.) são na verdade comandos, desta forma é bom começarmos a tomar contato com eles.

Seguindo a mesma idéia das calculadoras científicas normais existem os modos das funções trigonométricas: [DEG], [RAD], [GRAD], que podem ser alteradas por processos semelhantes aos mencionados acima. Existem, ainda os modos de exibição de vetores: [CYLI], [SPHER], [RE]; de exibição de números binários: [BIN], [DEC], [OCT], [HEX] e o sinal de "ponto" [FM,].

#### **Teclas Especiais:**

Dentre as teclas que possuem funções especiais, veremos inicialmente as que merecem maior atenção, pois serão imprescindíveis no decorrer do curso:

 [EDIT] - edita um número real, complexo ou binário; ou ainda um programa, uma string, etc. Ou seja, edita o objeto que estiver na primeira linha do stack (pilha) da calculadora.

[CMD] - apresenta na tela os quatro últimos valores, programas, strings digitados.

[ARG] - retorna para o stack os argumentos utilizados pela última função executada.

[CLEAR] ou [DEL] - limpa todas as linhas do stack.

[DROP] ou  $[\leftarrow]$  - apaga a primeira linha do stack.

['] - entra no modo de entrada de um objeto algébrico.

[""] - entra no modo de entrada de uma string.

#### **Reset - auto-test - clear memory - off-clock:**

Além das combinações normais das teclas existem outras combinações importantes:

 **[ON]+[C]** - Reseta a calculadora: ocorre um processo semelhante ao do computador quando se dá um BOOT: o stack e a tela gráfica (pict) são reinicializados, bibliotecas são recarregadas na memória ou instaladas, o path {HOME } é selecionado, ocorrem processos a nível de reorganização de memória e de registradores da CPU. É indicado em casos em que a calculadora travou, e não responde às teclas normais de interrupção.

 **[ON]+[D]** - Executa um programa interno da ROM da HP que verificará o perfeito funcionamento da calculadora, testando o display (os pixels e a tensão), a saída serial e infra-vermelha, o clock, a RAM, a ROM, os cartões de memória, etc.

 **[ON]+[A]+[F]** - Apaga a calculadora!! Limpa a RAM (apenas a localização dos programas na RAM, tornandoos inacessíveis)

**[ON]+[SPC]** - Desliga a calculadora e o circuito de clock. ( o relógio da calculadora para de funcionar )

#### **Troca da bateria - travamento acidental**

Quando for necessária a troca das pilhas da calculadora deve-se observar o seguinte:

 - nunca misture pilhas fortes e pilhas fracas, nem de marcas diferentes pois podem ocorrer vazamentos, danificando a sua calculadora.

 - desligue a calculadora antes de trocar as pilhas e não aperte a tecla [ON] durante a troca das pilha, pois a calculadora tentará se ligar, descarregando um capacitor interno que supre o circuito (refresh) que mantém a memória RAM de sua calculadora.

- você tem cerca de três minutos para trocar as pilhas.

 Se a calculadora por algum motivo qualquer travou e você já tentou pressionar [ON]+[C] e não ocorre mais nada, retire o apoio de borracha que fica na parte superior esquerda da calculadora e usando um palito de madeira reset a calculadora, caso isto não funcione não resta outra solução a não ser retirar as pilhas com a calculadora ligada e pressionar [ON] (este procedimento, na pior hipótese, apagará todos os programas que estavam na calculadora), a seguir deve-se colocá-las de volta na calculadora, e ligar a calculadora novamente. Se isto não funcionou, então será preciso apelar para medidas mais drásticas: descarrecar o capacitor interno do circuito de refresh que mantém a RAM. Para isso é necessário ligar a calculadora com as pilhas invertidas, o circuito de proteção contra a inversão acidental das pilha se encarregará de descarregar o capacitor, eliminando qualquer problema de software que tenha travado a calculadora.

#### **Estrutura dos menus:**

A calculadora HP48G/GX torna acessível a maioria de seus comandos através de vários menus. Estes menus foram organizados de forma a agilizar as operações básicas de cálculo e de programação, uma vez que estes comandos foram agrupados de acordo com as suas aplicações.

A estrutura dos menus da HP48, é muito semelhante à estrutura dos diretórios de um computador, pois apresentam a forma de uma árvore. Veremos mais a fundo os diretórios em um tópico à parte.

Além dos menus que contém as funções básicas de programação e de cálculo, existem outros menus que incorporam funções de edição de equações [EQUATION], de resolução de equações [SOLVE], de plotagem de gráficos [PLOT], de manipulação de objetos algébricos [SYMBOLIC], de controle de alarmes e do clock [TIME], de funções estatísticas [STAT], de controle e conversão de unidades [UNIT], de comunicação de dados [I/O], de controle sobre as bibliotecas e cartões de expansão [LIBRARY], de resolução múltiplas equações e biblioteca de equações [EQ LIB], de seleção dos flags internos da HP48 [MODES], de controle da memória e dos diretórios [MEMORY], de exibição da tabela dos caracteres gráficos [CHARS], etc.

Veremos nesta seção apenas uma introdução aos menus elementares e indispensáveis ao nosso curso de programação, sendo os restantes analisados oportunamente durante o decorrer do curso.

#### **Gravando variáveis:**

Podemos armazenar programas, números, strings e outros objetos. Para isso é necessário um comando chamado STO (store - armazenar) que é utilizado da seguinte maneira:

- Coloque o objeto a ser armazenado na primeira linha do stack.
- Digite entre os delimitadores ' ' nome da variável que armazenará o objeto.
- Pressione a tecla [STO] para gravar o objeto na variável.

Ou pelo por um método mais direto e rápido: (para uma variável já existente)

- Coloque o objeto a ser armazenado na primeira linha do stack.
- pressione a tecla  $[$ (–) e em seguida a tecla de menu correspondente à variável que guardará o objeto.

recuperando variáveis:

Para recuperar um objeto armazenado em uma variável podemos proceder de duas formas diferentes:

1) simplesmente pressionando [ ] e em seguida a tecla correspondente à variável do menu VAR que contém o objeto.

2) dentro do modo algébrico digitar o nome da variável e em seguida pressionando a tecla [RCL] (Recall - chamar).

## <span id="page-8-0"></span>**Pilha**

- Definição de Pilha
- Os comandos: EDIT, CLEAR, DROP, DUP,SWAP, ROT,ARG, UNDO, CMD
- Usando a Pilha em cálculos
- Exercícios de cálculos
- Pilha Interativa
- Usando a Pilha Interativa em cálculos
- Construindo equações com a Pilha

(Exercícios, equações, cálculos)

#### **Definição de Pilha ou Stack:**

O conceito de pilha é simples: imagine uma pilha de pratos, cada prato corresponde a um determinado número, quanto mais pratos colocarmos mais crescerá a pilha, porém só podemos tirar da pilha o último prato que foi colocado. Dessa forma funciona a pilha (ou Stack) da calculadora HP: ao digitarmos um número e depois outro, e mais outro, etc. Estamos na verdade empilhando números, porém só temos acesso direto ao último número colocado, ou seja, a primeira linha do Stack. No Stack podemos empilhar números, strings, programas, matrizes, enfim, todos os tipos de objetos da calculadora.

Felizmente existem certos comandos que nos permitem acessar outras linhas do Stack. Estes comando são geralmente desconhecidos pela maioria dos usuários da HP, porém são importantes ferramentas dentro da programação, pois economizam tempo e tornam os programas mais fáceis de entender.

O Stack da HP48 não tem um limite máximo de linhas, porem está sujeito a existência de memória disponível para guardar os dados que ficam no Stack.

#### Comandos: EDIT, CLEAR, DROP, DUP, SWAP, ROT, ARG, UNDO, CMD

Estes comandos são considerados os mais úteis durante a manipulação de objetos na pilha. Temos a seguir um resumo dobre cada um deles:

[EDIT] edita o objeto que está na primeira linha do Stack.

[CLEAR] limpa todo o Stack (o mesmo que [DEL])

[DROP] apaga a primeira linha do Stack.

[DUP] duplica a primeira linha do Stack.

[SWAP] troca o conteúdo da primeira linha com o conteúdo da segunda linha.

[ROT] move o objeto da terceira linha para a primeira linha.

[ARG] devolve ao Stack os argumentos da última função executada.

[UNDO] retorna o Stack anterior à última operação.

[CMD] mostra na tela um menu mostrando as quatro últimas entradas via teclado.

#### **Usando a Pilha em Cálculos:**

Agora iremos desenvolver o "Raciocínio do Stack", ou seja, vamos reaprender a álgebra e a programação de outra forma, não mais limitada a uma única linha ou expressão, mas agora, ilimitada como as linhas do Stack. Vamos aprender a montar equações e a resolver problemas de uma maneira muito mais simples e direta do que a maneira a qual estamos habituados.

Após dominar as operações matemáticas e as funções do teclado, temos condições de aprender a manipular os objetos na pilha, resolvendo problemas e calculando expressões.

#### **Exercícios de Cálculos:**

Utilizando as funções [DUP] ,[SWAP] e [ROT] encontre as respostas ao lado:

d*igite os objetos e encontre:*

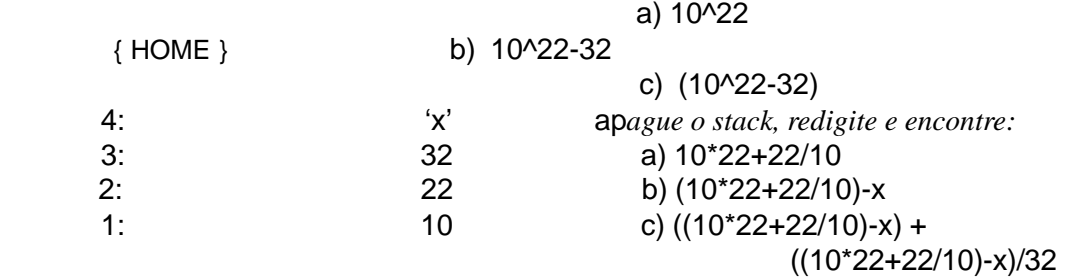

Ainda para os mesmos objetos do Stack, sem utilizar a calculadora, mostre a situação final do Stack para cada seqüência de comandos:

a)  $SWAP + DUP - + SWAP /$ 

- b) ROT SWAP ROT + DUP ROT / SWAP \*
- c) SWAP ROT DROP DUP ROT + \* /
- d)  $SIN + ROT$  COS /

#### **Pilha interativa:**

Existe um sistema especial de edição e manipulação dos objetos armazenados no Stack, esta função chama-se Pilha Interativa, e está disponível através do menu  $\left[\leftarrow\right]$  [STACK].

Para usar a Pilha Interativa proceda da seguinte forma:

- 1. pressione  $\left[ \leftarrow \right]$  [ STACK].
- 2. use as setas do cursor para selecionar o objeto na linha desejada.
- 3. pressione [ENTER] ou [CANCEL] para sair da Pilha Interativa
- 4. para sair sem efetuar as mudanças feitas no Stack pressione  $[\rightarrow]$  [UNDO]

<span id="page-10-0"></span>A seguir temos as opções de comando disponíveis dentro da Pilha Interativa:

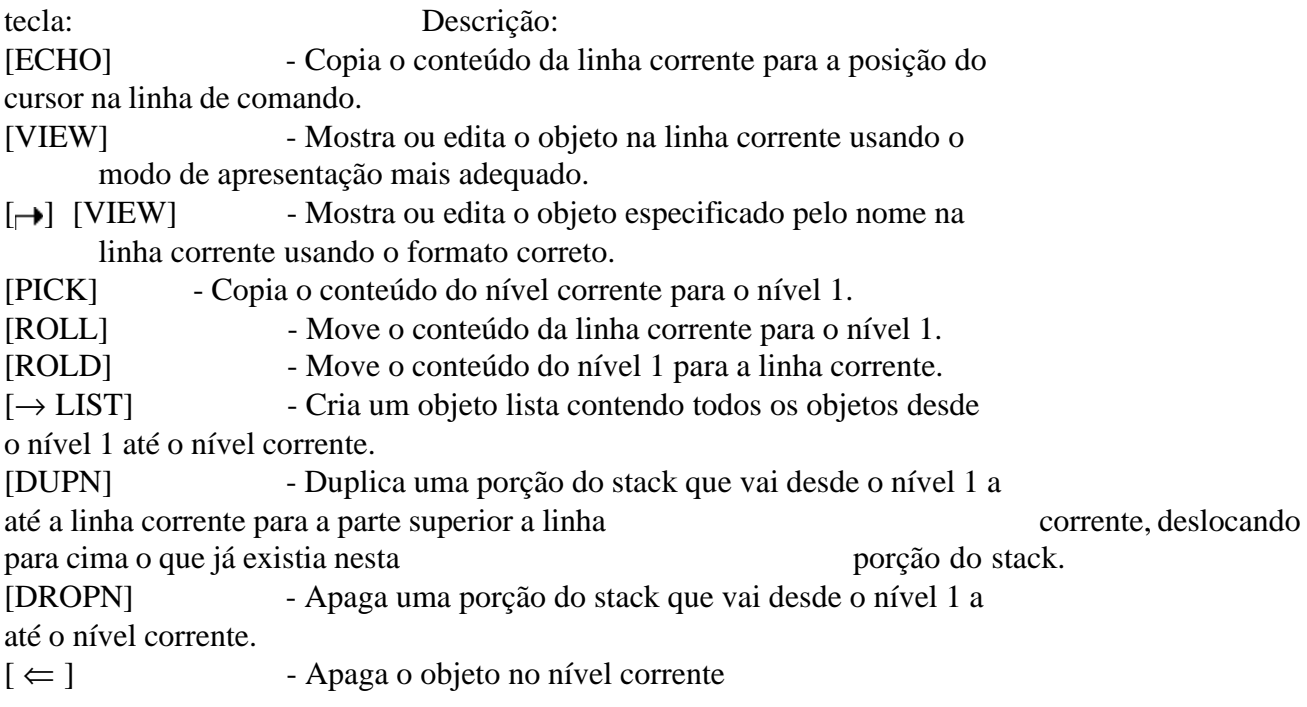

## **Objetos**

- Definição de Objetos
- Lista dos Objetos
- Criação de Objetos

## **Definição de Objetos:**

Os elementos básicos de Informação que a calculadora HP48 utiliza se chamam objetos. A calculadora HP48 pode armazenar e manipular diversos tipos de objetos. Os objetos são estruturas de dados internas da HP48, por ex: número real, complexo, matriz, list, etc.

#### **Lista dos objetos:**

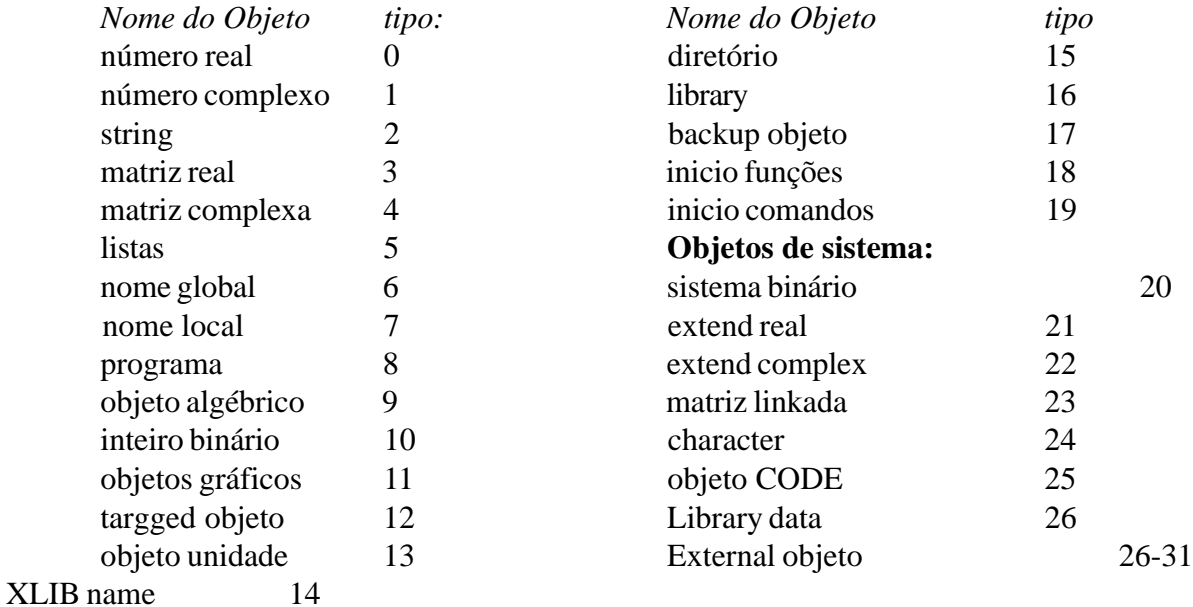

## **Criação dos objetos:**

Muitas das operações da calculadora HP48 são as mesmas para todos os tipos de objetos; por exemplo: usa-se o mesmo procedimento para armazenar um número real, uma matriz ou um programa. Algumas operações se aplicam somente a um tipo particular de objeto - por exemplo, não se pode extrair a raiz quadrada de um programa.

Agora iremos fazer um breve resumo dos objetos mais importantes da calculadora, sendo que os veremos em detalhes mais tarde.

- **Números Reais:** (-9.99999999999x10499 até 9.99999999999x10499)

**- Números Complexos:** (forma retangular (x,y) e forma polar (r, ) )

**- Nomes:** são utilizados para identificar as variáveis. Para introduzir um nome é necessário pressionar a tecla [ ' ]

**- Objetos Algébricos:** os objetos algébricos, como os nomes, são delimitados por marcas ( ' ). Os objetos algébricos representam expressões matemáticas na forma extensa. O aplicativo Equation Writer ajuda a introduzir e a manipular os objetos algébricos, mostrando-os como se fossem impressos num livro.

**- Programas:** os programas são seqüências de comandos e outros objetos encerrados pelos delimitadores << e  $>>.$ 

**- Cadeias de Caracteres ou Strings:** são seqüências de caracteres, utilizadas normalmente para representar textos em um programa. São delimitadas por ". Exemplo: "isto é um exemplo de uma string"

<span id="page-12-0"></span>**- Listas:** as listas são seqüências de objetos agrupados, delimitados por chaves, por exemplo: { "eu sou uma string" 32 << DROP >> }. As listas permitem que se agrupem objetos para que possamos manipulá-los como se fossem um só.

**- Objetos Gráficos:** armazenam os gráficos que podem ser obtidos pelo traçado de equações ou pelo desenho artístico do usuário. Os objetos gráficos também podem ser armazenados em variáveis e manipulados na pilha, onde aparece da seguinte forma: Graphic n x m (onde n é o número de colunas e m o número de linhas que compõem o objeto gráfico)

**- Objetos de Unidades:** consta de um número real combinado com uma unidade ou uma expressão de unidades, por exemplo: 3\_m, 27,2\_m\*kg/s^2

**- Objetos de Diretórios:** a calculadora HP48 utiliza objetos para especificar estruturas hierárquicas de diretórios armazenados. Os objetos de diretórios serão vistos em um tópico à parte.

#### **- Objetos Adicionais:**

**objetos de segurança:** permitem armazenar toda a memória da HP

**objetos biblioteca:** uma biblioteca é um diretório de comandos e operações que não estão incorporados na calculadora.

**objetos XLIB:** são objetos que fazem referência a uma biblioteca.

**objetos EXTERNAL:** são endereços que apontam instruções internas.

**objetos CODE:** são programas em linguagem avançada (de máquina).

## **Diretórios**

- Estrutura em Árvore de um diretório
- Os comandos: STO, RCL, EDIT, PURGE, VIEW

#### **Estrutura em Árvore de um diretório**

Os objetos criados pelo usuário devem ser armazenados, e para isso são usadas as variáveis. Os comandos relacionados ao armazenamento e a recuperação de objetos, como já foram vistos, são: STO (armazena o obj. na variável), RCL (recupera o conteúdo da variável para o stack), [EDIT] (permite a visualização e a edição do objeto), PURGE (apaga a variável indicada), [VIEW] (ativa o modo de edição mais apropriado para o objeto)

Depois de armazenados em variáveis, é natural que exista uma desorganização na ordem das variáveis, ou seja, programas de cálculos, de gráficos, equações, jogos, aparecem todos misturados no mesmo menu. Para solucionar este problema utilizamos um menu diferente para cada programa, através de diretórios diferentes, ou seja, um jogo, ou um utilitário possuem diretórios diferentes.

O diretório principal da HP48 é o { HOME }, no entanto podemos criar outros diretórios no interior deste, formando uma estrutura conhecida como árvore de um diretório.

<span id="page-13-0"></span>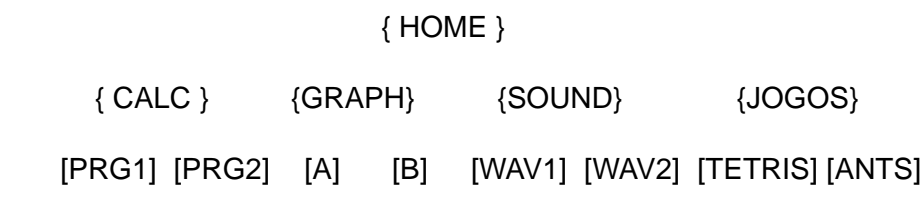

## **Memória**

- Comandos do menu MEMORY
- Comandos dos sub-menus DIR e ARITH

#### **Comandos do menu MEMORY**

As funções do Menu  $[\rightarrow]$ MEMORY] servem para manipular objetos armazenados em variáveis, através dele podemos copiar, mover, criar e editar variáveis.

A estrutura do menu MEMORY é a seguinte:

#### [ MEMORY]

[EDIT] [CHOOSE] [VEHK] [NEW] [COPY] [MOVE] [RCL] [PURG]

[EDIT] - usado para modificar o conteúdo de uma variável total ou parcialmente.

[NEW] - utilizado para criar novas variáveis ou diretórios. (para criar um novo diretório o campo object deve estar vazio)

[COPY] - copia variáveis de um diretório para outro ou com outro nome no mesmo diretório.

[MOVE] - move variáveis de um diretório para outro.

Os subdiretórios EDIT, NEW, COPY e MOVE possuem as seguintes funções internas:

[EDIT] - edita o objeto presente no campo selecionado

[CANCL] - cancela a operação

[OK] - executa a operação

[RESET] Delete Value - limpa o campo selecionado

Reset All - restaura todos os campos às seus valores default

#### **Comandos do Menu [**  $\leftarrow$  **MEMORY]**

[MEM] - retorna a memória livre disponível ao usuário.

[BYTES] - retorna o número de bytes que ocupa na memória o objeto colocado no nível 1 do stack. (retorna ainda o checksum do objeto)

[NEWOB] - cria outra cópia do objeto na memória.

[DIR]

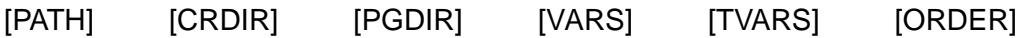

[PATH] - retorna o caminho dos diretórios desde {HOME} até o diretório corrente.

[CRDIR] - cria um diretório a partir de um nome para o diretório

[PGDIR] - apaga um diretório e todo o seu conteúdo

[VARS] - retorna uma lista contendo o nome de todas as variáveis do diretório

[TVARS] - retorna uma lista contendo o nome de todas as variáveis com um determinado tipo de conteúdo.

[ORDER] - ordena as variáveis de acordo com uma lista que contém os nomes das variáveis em suas novas posições.

#### **Comandos do sub-menu ARITH**

As funções do sub-menu ARITH podem otimizar em muito um programa, pois reduzem o número de operações ao se trabalhar com variáveis. Abaixo temos um resumo de suas funções:

- STO+ : soma, quando possível, o objeto do nível 2 ao o conteúdo da variável indicada no nível 1, armazenando o resultado na própria variável.

- STO- : subtrai, quando possível, o objeto do nível 2 ao o conteúdo da variável indicada no nível 1, armazenando resultado na própria variável.

- STO\* e STO/ : são análogas as anteriores, e executam a multiplicação e a divisão.

- INCR : incrementa em 1 o conteúdo da variável indicada, retornando o novo valor da variável para a pilha.

- DECR : Decrementa em 1 o conteúdo da variável indicada, retornando o novo valor da variável para a pilha.

- SINV : calcula a recíproca (1/x) do conteúdo da variável indicada, armazenando na própria variável o novo valor.

- SNEG : inverte o sinal do conteúdo da variável indicada.

- SCON : calcula o conjugado do conteúdo da variável indicada, caso seja complexa, armazenando na própria variável o novo valor.

## <span id="page-15-0"></span>**Sistema de Unidades**

- Menus de Unidades
- Operações com Unidades
- Conversão de Unidades
- Os comandos: UBASE, UFACT, UVAL

A seguir temos um resumos das principais operações de gerenciamento de sistemas de unidades na calculadora HP:

[ UNITS] - apresenta vários diretórios que contêm o catálogo das unidades utilizadas em grandezas físicas como a massa, a velocidade, a luminosidade, etc. Permite que sejam criados objetos com unidades, e que seja feita conversões entre unidades consistentes.

[ UNITS] - contém comandos para a conversão de objetos com unidades.

## O menu [ **UNITS**]:

- Para criar um objeto com unidade, digite o valor e em seguida pressione a tecla correspondente à unidade desejada, o objeto pode também ser criado através da linha de comando usando a tecla "\_".

- Podemos incluir prefixos quando estamos criando um objeto com unidade, por exemplo: 1\_uA que eqüivale a 0.000001\_A

- Para utilizar a conversão rápida utilize o procedimento:
	- coloque no nível 1 do stack o objeto que se deseja converter
	- encontre nos menus de unidades a unidade destino da conversão
	- e pressione [ $\leftarrow$ ] [ unidade destino]

- Para executar a conversão rápida entre sistemas de unidades que não se encontram no menu do catálogo de unidades a solução é ou usar o comando [CONV] ou criar com um menu CST contendo um banco de novas unidades definidas pelo usuário (para um caso no qual se precisa repetir a conversão para diversos valores).

#### **O** menu [→ UNITS]:

[CONV] - converte o objeto com a unidade do nível 2 para a unidade indicada no nível 1, desprezando o valor numérico do objeto do nível 1.

[UBASE] - converte o objeto de unidades para outro objeto que possui apenas as unidades base do SI. (muito interessante)

[UVAL] - retorna apenas o valor numérico do objeto de unidades. (útil para conversões)

[UFACT] - fatora a unidade do objeto do nível 2 envolvendo a unidade do obj. do nível 1.

[→UNIT] - combina o valor presente nível 2 com a unidade do nível 1, desprezando a o valor do nível 1.

## **SOLVER BÁSICO**

<span id="page-16-0"></span>Para resolver uma equação usando métodos manuais seguimos o procedimento:

- Escrevemos a equação.
- Se possível isolamos a variável desconhecida.
- Substituimos os valores conhecidos.
- Calculamos o valor da variável desconhecida.

 Quando utilizamos o Solve, executamos um processo semelhante, porém não é necessário isolar a variável desconhecida na equação.

## **SOLVE**

**1) SOLVE EQUATION** - é utilizado para calcular uma variável desconhecida em uma equação ou expressão qualquer, quando usamos uma expressão o solve calcula o zero da mesma.

*EQ:* recebe a equação ou expressão que será utilizada.

*EDIT:* edita o objeto do campo selecionado.

*CHOOSE*: Seleciona uma equação ou expressão que esteja armazenada em alguma variável do diretório corrente. Se pressionado novamente, seleciona um novo diretório para procurar as equações ou expressões.

*VARS:* retorna uma lista com as variáveis da equação corrente

*EXPR:* retorna ao stack o valor da expressão para um valor pré-determinado de variável.

*INFO:* se pressionado após a calculadora ter efetuado algum cálculo no solve, retorna o status da variável e seu valor.

#### *MENSAGENS:*

 *a) Sign Reversal:* a calculadora isolou 2 pontos que resultam sinais opostos quando aplicados a expressão ou a equação, mas não encontrou um ponto, entre os dois, que possa zerar a função, isto geralmente ocorre devido a falta de precisão ou a descontinuidade da função.

 *b) Extremum:* a expressão ou a equação tende a zero para valores muito altos ou muito baixos, desta forma o zero (raiz) é obtido pela falta de precisão e portanto pode ou não ser um zero verdadeiro.

## **SOLVE POLINOMIAL**

Utilizado para resolução de polinômios de tipo:  $A_0X^n + A_1X^{n-1} + ... + A_{n-1}X^1 + A_nX^{n-1} = 0$ 

*Coeficientes [An An-1 . . . A1 Ao]:* campo utilizado para a entrada (ou resolução) dos coeficientes do polinômio.

*Roots:* campo utilizado para a resolução (ou entrada) das raízes do polinômio.

*Symb:* se o campo selecionado for "coeficientes" ao se pressionar [Symb], retorna para o stack o polinômio. Se selecionarmos "roots" teremos no stack o produto das raízes que resulta no polinômio em questão.

*Solve:* encontra os coeficientes à partir das raízes do polinômio e vice-versa, de acordo com o campo selecionado.

## **SOLVE LINEAR SYSTEM**

<span id="page-17-0"></span>Utilizado para resolver sistemas de equações lineares da forma:  $A.X = B$ 

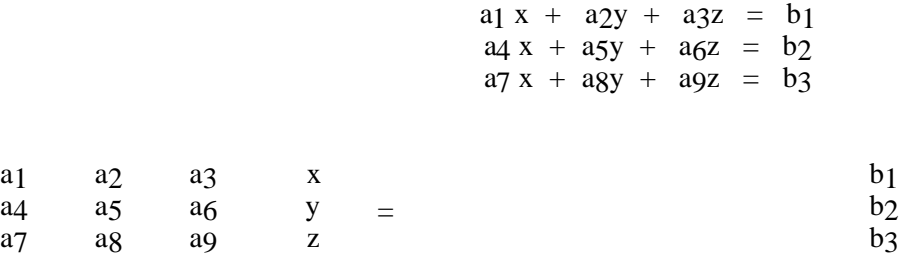

 **A:** campo utilizado para a entrada da matriz que possui os coeficientes das variáveis. **B:** campo utilizado para a entrada (ou cálculo) dos coeficientes lineares do sistema. **X:** campo utilizado para o cálculo (ou entrada) do valor das variáveis.

## **SOLVER AVANÇADO**

#### ( EQ LIB MES)

#### **MULTI-EQUATION SOLVER**

Utilizada para calcular variáveis à partir de um conjunto de equações especificadas por uma lista:

 $\{$  'EQ<sub>1</sub>' 'EQ<sub>2</sub>' 'EQ<sub>3</sub>' 'EQ<sub>4</sub>' ... 'EQ<sub>n</sub>' }

 - esta lista deve ser armazanada em 'EQ' (variável que armazena as equações que a calculadora deverá processar)

- em seguida devemos inicializar o programa M.E.S. apertando [MINIT}.

- para calcular pressionamos [MSOLV] e obtemos um menu da variáveis.

- agora devemos colocar os valores nas variáveis que já conhecemos, digitamos o valor e pressionamos a tecla correspondente à variavel.

 $-$  podemos calcular o valor de uma variável pressionando  $+$  (variável desejada).

\* a tecla [ALL] limpa o conteúdo de todas as variáveis e a combinação [ALL], faz com que a calculadora encontre o valor de todas as variáveis desconhecidas.

# **PROGRAMAÇÃO**

## <span id="page-18-0"></span>**Fundamentos de Programação:**

- Como introduzir e executar um programa.
- Como editar um programa.
- Como utilizar variáveis locais.
- Programas que manipulam dados na pilha.
- Como utilizar sub-rotinas.
- Execução de um programa passo-a-passo.

Um programa é um objeto definido pelos delimitadores  $<< e >>$ , e é composto por comandos e outros objetos. No exemplo seguinte calcularemos o volume de uma esfera, primeiro utilizando a calculadora normalmente e depois utilizando um programa.

#### **Exemplo: Cálculo do Volume de uma Esfera.**

O volume de uma esfera é dado através da seguinte fórmula:  $V = 4/3$ \*pi\*r^3

Para calcularmos o volume utilizando apenas as funções normais da calculadora, assumindo que já entramos com o raio na pilha, procedemos do seguinte modo:

3 [y ] [π ] [\*] 4 [\*] 3 [-] [ NUM]

Se desejarmos calcular o volume de muitas esferas, podemos criar um programa. O programa seguinte também assume que o raio já está na pilha:

 $<< 3$  ^  $\pi$  \* 4 \* 3 / NUM >>

Como o programa é um objeto, é possível colocá-lo na pilha e salvá-lo em uma variável. Para jogar o programa na pilha depois de digitá-lo pressione [ENTER]. Para armazená-lo em uma variável, por exemplo: 'VOL' , pressione ['], escreva o nome da variável: VOL, e finalmente pressione a tecla [STO] para gravar o programa. Agora calcule o volume de qualquer esfera simplesmente executando [VOL] (selecione o menu VAR e pressione [VOL] ). Pode-se executar VOL quantas vezes quisermos, pois agora ele tem o mesmo efeito que um comando incorporado.

VOL é um programa do tipo mais simples que existe; uma série de objetos e comandos, escritos na mesma ordem em que se escreveria normalmente para calcular o volume de uma esfera.

#### **Como Escrever um Programa**

Para definirmos o começo de um programa pressionamos  $\leftarrow$  [<<>>]. E aparecerá o indicador PRG, que indica o modo de entrada de programa. Neste modo, pressionando as teclas de comando escreve-se o nome do comando pressionado. (Também podemos escrever os comandos com caracteres alfabéticos).

O programa seguinte (chamado de SPH) calcula o volume de um segmento esférico de raio r e altura h, utilizando a seguinte fórmula:

$$
V = 1/3 * pi * h^2 * (3 * r - h)
$$

A partir de agora utilizaremos para fins didáticos de um diagrama dos argumentos que são utilizados pelo programa, que é apropriado para mostrar como deve estar a pilha antes que se execute o programa e que resultados este programa retorna para a pilha. Temos a seguir o diagrama da pilha para o programa SPH:

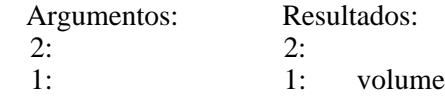

Este diagrama indica que SPH não usa argumentos da pilha e devolve o valor do setor esférico ao nível 1. (SPH assume que já se tenha armazenado o valor do raio na variável R e a altura na variável H).

A listagem abaixo mostra o programa na coluna da esquerda, os comentários na coluna da direita e como escrever o programa na coluna do meio. (Lembre-se: para digitarmos um comando podemos pressionar a tecla correspondente ou escrever o nome do comando)

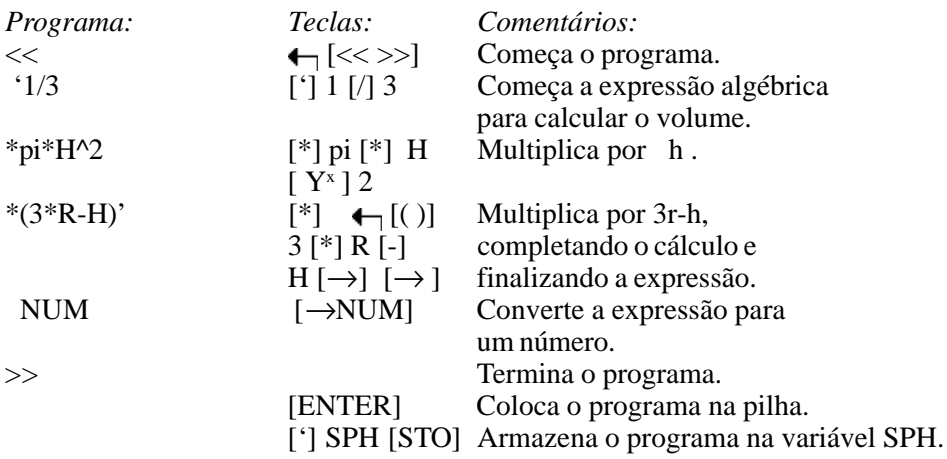

#### **Como Executar um Programa:**

Há várias maneiras de executar o programa SPH:

- Escreva SPH na linha de comando e pressione [ENTER].
- Selecione o menu VAR e pressione SPH.
- Se o programa ou o nome do programa estão no nível 1, então pressione [EVAL].

Como exemplo, utilize SPH para calcular o volume de um setor esférico de raio r=10 com uma altura de  $h=3$ .

Armazene os dados nas variáveis apropriadas ( 10 ['] H [STO] 3 ['] R [STO]). Depois selecione o menu VAR e ao executar o programa deveremos encontrar no nível 1 a resposta: 254.46004942

#### <span id="page-20-0"></span>**Como Editar um Programa:**

Vamos modificar o programa SPH de maneira que ele armazene o conteúdo do nível 1 na variável H e o conteúdo da variável do nível 2 na variável R.

Pressione  $\rightarrow$  [SPH] no menu VAR para jogar o programa na pilha, em seguida pressione [EDIT] para editar. Desloque o cursor após o primeiro delimitador de programa (<<) e insira os novos passos ao programa: 'H' STO 'R' STO. O programa fica da seguinte forma:

```
<< 'H' STO
 'R' STO
 '1/3*pi*H^2*(3*R-H)'
  NUM
>>
```
Salve esta nova versão do programa na variável 'SPH2', pressionando [ENTER] para sair do modo de edição de programas e digite a sequência: 'SPH2' STO para gravar.

**obs:** Para abortar a edição de um programa pressione [CANCEL] e para confirmar o fim da edição de um programa pressione [ENTER].

#### **Como Utilizar Variáveis Locais:**

O programa SPH utiliza variáveis globais para armazenar e utilizar os dados. As desvantagens de se utilizar variáveis globais são as seguintes:

- Depois da execução do programa é necessário apagar as variáveis globais inúteis para liberar o menu VAR e a memória do usuário.

- Deve-se armazenar explicitamente os dados em variáveis globais antes de se executar o programa, ou fazer com que o próprio programa execute STO.

Veremos como as variáveis locais corrigem as desvantagens das variáveis globais. As variáveis locais são variáveis temporárias criadas por um programa. Existem somente enquanto se está executando o programa e não podem ser utilizadas fora do programa que as criou. Nunca aparecem no menu VAR.

Para criar variáveis locais, devemos utilizar a seguinte sequência de comandos e objetos, chamados de *estruturas de variável local:*

*1.* O comando  $\rightarrow$  (pressione  $\rightarrow$  [ 0 ])

*2.* Um ou mais nomes de variáveis.

*3.* Uma expressão algébrica ou um programa que utilizará as variáveis locais.

Esta estrutura tem a seguinte aparência:

 $<< \rightarrow$  nome1 nome2 ... nome<sub>n</sub>  $<<$  programa >> >>  $<<$   $\rightarrow$  nome1 nome2 ... nome<sub>n</sub> 'expressão algébrica' >>

ou

Quando se executa o comando → em um programa, tomam-se n valores da pilha que são assumidos pelas variáveis nome1 nome2 ... nome<sub>n</sub>. Por exemplo, considere a seguinte pilha:

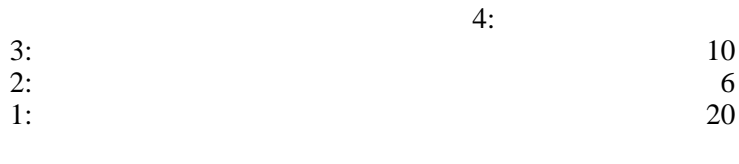

onde:

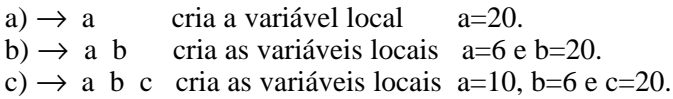

Agora vamos calcular o volume de um setor esférico utilizando variáveis locais, abaixo temos o diagrama dos argumentos do programa:

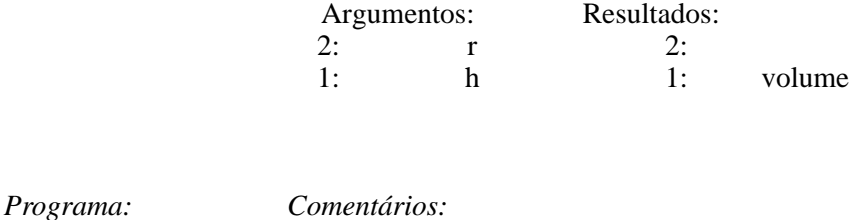

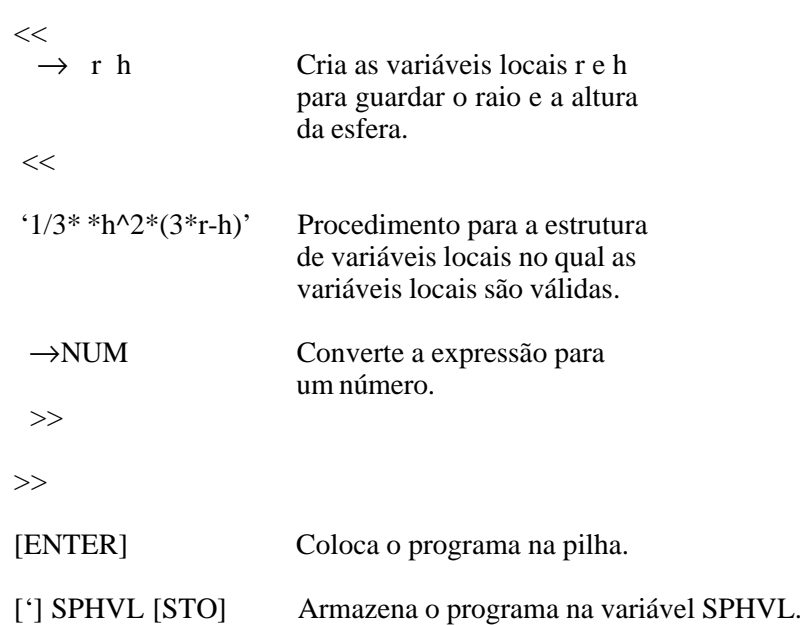

Para executar o programa entre com os dados na pilha e chame o programa, por exemplo: raio=10 e altura=3. Entre com os dados da seguinte forma: 10 [ENTER] 3 [ENTER] , execute o programa: VAR SPHVL

#### <span id="page-22-0"></span>**Programas que Manipulam Dados na Pilha**

Os programas anteriores SPH e SPHVL utilizam variáveis para armazenar e recuperar dados. Um método de programação alternativa manipula números na pilha, sem armazaná-los em variáveis. Este método geralmente tem um tempo de execução mais rápido. Porém o método de manipulação da pilha tem várias desvantegens:

- Quando se escreve um programa, deve-se localizar a posição dos dados na pilha. Por exemplo os argumentos devem ser duplicados se forem utilizados por mais de um comando.

- Um programa que manipula dados da pilha é geralmente mais difícil de ler e entender que um programa que utiliza variáveis.

O programa SPHSTACK utiliza o método de manipulação da pilha para calcular o volume de um setor esférico.

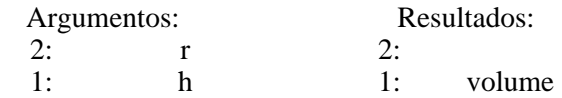

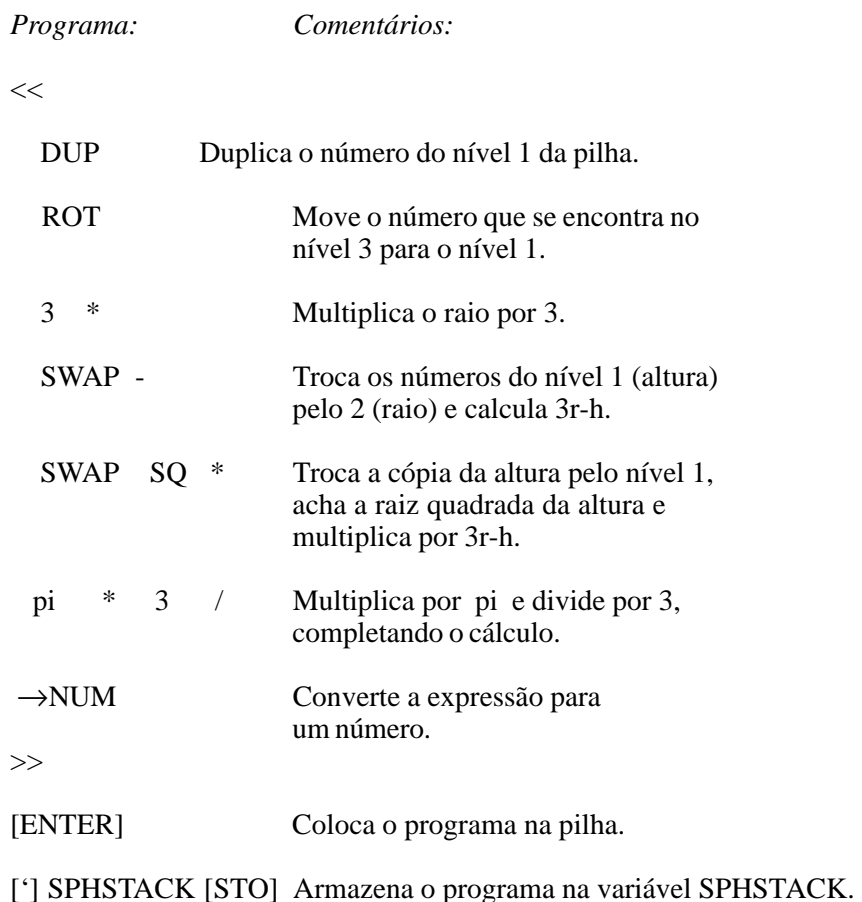

#### <span id="page-23-0"></span>**Execução de um Programa Passo-a-Passo**

É mais fácil compreender como funciona um programa se o rodarmos passo-a-passo, observando o efeito de cada comando. Este procedimento geralmente é utilizado para corrigir erros de programação dentro de um programa e também para ajudar a enteder como programas escritos por outras pessoas funcionam, por isso este procedimento é chamado de DEBUG.

As operações para executar o DEBUG estão contidas no menu PRG RUN.

#### *Comandos do DEBUG:*

**DBUG:** toma como argumento o nome, ou o programa a ser executado passo-a-passo, começando a execução do programa e depois suspendendo como se fosse executado o comando HALT.

**SST:** executa o próximo comando do programa suspenso.

**SST**↓**:** igual a SST, porém executa subrotinas do programa principal passo-a-passo também.

**NEXT:** mostra no display o próximo comando a ser executado.

**HALT:** suspende a execução de um programa na posição do comando HALT.

**CONT:** retorna a execução de um programa suspenso.

**KILL:** cancela a execução e o processamento passo-a-passo de todos os programas suspensos.

#### *Exemplo de execução passo-a-passo:*

*1.* Coloque o programa ou o nome do programa no nível 1.

- *2.* Pressione [PRG] [NEXT] RUN DBUG.
- *3.* opcional: pressione NEXT para mostrar o próximo comando.
- *4.* Pressione SST para executar cada passo do programa.

obs:

- para abandonar a execução do programa pressione KILL
- para continuar a executar até o fim do programa normalmente pressione CONT.

Se for necessário executar passo-a-passo um programa a partir de um determinado ponto no seu interior, basta colocarmos um comando de parada: HALT. Executamos o programa normalmente, e ele irá parar quando chegar no comando HALT, passando o controle ao DEBUG. A partir daí, podemos executar passo-a-passo o programa seguindo os ítens 2, 3 e 4 descritos acima.

#### **ESTRUTURAS CONDICIONAIS E TESTES:**

Veremos comandos e estruturas que permitem aos programas fazer perguntas e tomar decisões:

**- estruturas de comparação e funções lógicas:** que permitem que um programa faça um teste para verificar se existe uma condicão específica.

**- estruturas de programas chamadas de estruturas lógicas**: usam os resultados de um teste para tomar decisões.

#### **Exemplo: Estruturas Condicionais e Testes**

O programa abaixo usa um teste dentro de uma estrutura condicional para executar a seguinte tarefa:

"Se os dois números da pilha tem o mesmo valor, elimine um dos dois e armazene o outro na variável V1. Caso contrário, os dois números são diferentes, armazena o número do nível 1 em V1 e o número do nível 2 em V2"

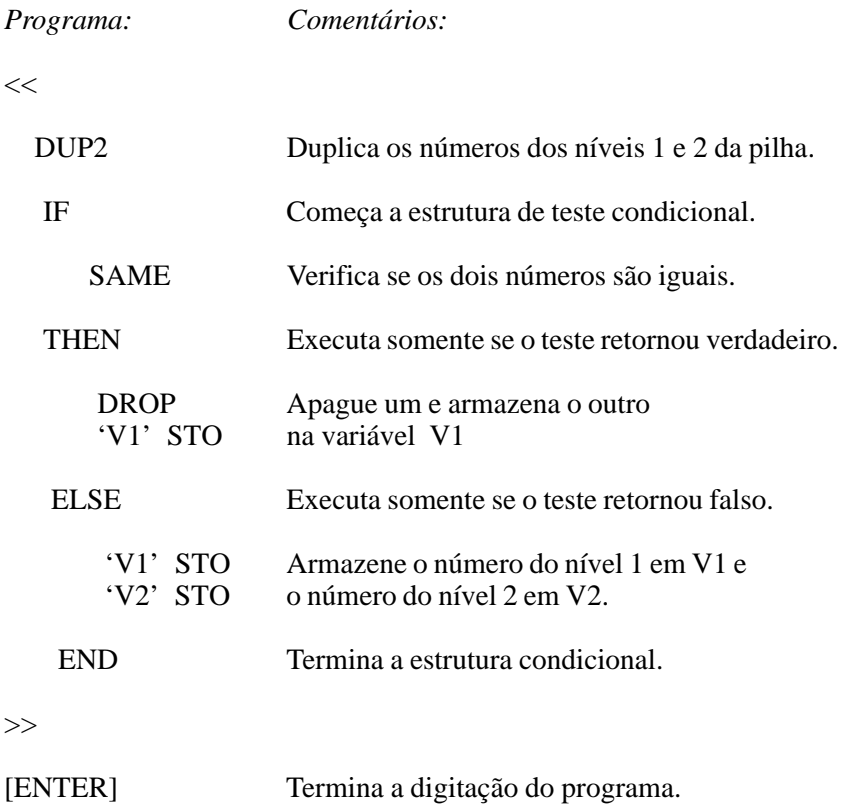

['] TST [STO]Grava o programa da pilha em TST.

## Comandos de Testes

Um teste é uma seqüência de comandos que devolvem um resultado verdadeiro (1) ou falso (0). Por exemplo, digite 10 5 >, você irá obter 1 significando que a condição do teste é verdadeira, ou seja que 10 é maior do que 5; da mesma forma podemos digitar 5 10 >, neste caso obteremos 0 indicado que a nossa suposição é falsa.

Os comandos utilizados nos testes podem se classificar em:

*- funções de comparação.*

 *- funções lógicas.*

 *- comandos de teste dos flags*

#### <span id="page-25-0"></span>**Funções de Comparação:**

**Funções Lógicas:**

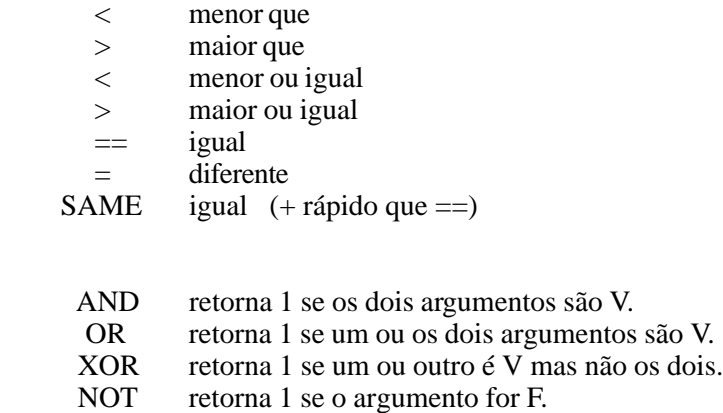

## **ESTRUTURAS CONDICIONAIS:**

As estruturas condicionais permitem a calculadora tomar uma decisão baseada em um resultado de um ou mais testes. As estruturas condicionais são:

> - IF ... THEN ... END. - IF ... THEN ... ELSE ... END. - CASE ... END.

## **A Estrutura IF ... THEN ... END**

 IF ... THEN ... END executa uma sequência de comandos (cláusula verdadeira) se a condição for verdadeira (cláusula de teste). Sua sintaxe é a seguinte:

#### **IF** *cláusula de teste* **THEN** *cláusula verdadeira* **END**

A cláusula de teste (condição de teste) pode ser uma sequência de comandos (por exemplo: A B >) ou um algébrico (por exemplo: 'A>B'). No caso de ser um algébrico a expressão é avaliada automaticamente para um número, não necessitando do EVAL ou de NUM.

#### *Exemplo 1:*

Os dois programas seguintes fazem um teste do valor no nível 1. Se o valor é positivo tranforma-se em negativo. O primeiro programa usa uma sequência de comandos como cláusula de teste:

 $<<$  DUP IF  $0>$  THEN NEG END  $>>$ 

O valor na pilha deve ser duplicado porque o comando > extrai dois argumentos da pilha (a cópia do valor é feita pelo DUP)

A seguinte versão usa um algébrico como cláusula de teste:

 $<< x <<$  IF 'x>0' THEN x NEG END >> >>

#### *Exemplo 2:*

Este programa multiplica dois números se ambos são diferentes de zero:

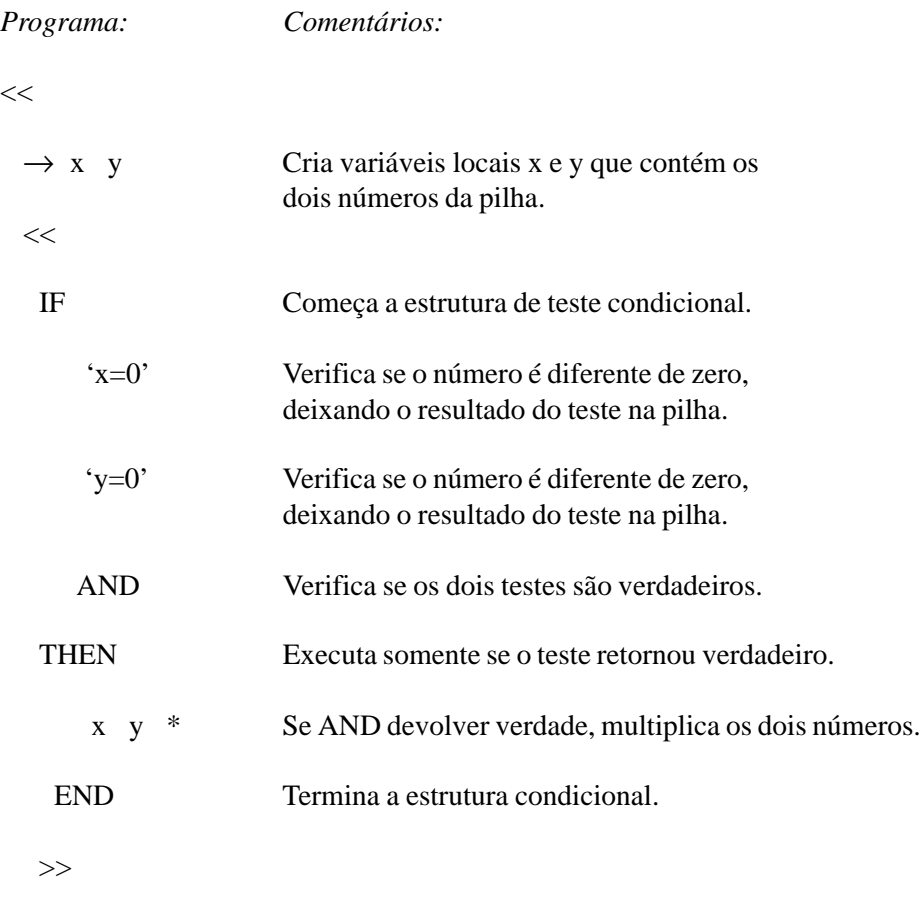

 $\gg$ 

O seguinte programa tem o mesmo efeito que o anterior:

<< DUP2 IF AND THEN \* ELSE DROP2 END >>

*Como funciona a estrutura IF...THEN...END:* IF começa a cláusula do teste, deixando o resultado do teste na pilha. THEN extrai o resultado do teste da pilha. Se o valor é diferente de zero, executa-se a cláusula verdadeira. Caso contrário, a execução do programa continua após o comando END.

#### **A Estrutura IF...THEN...ELSE...END**

IF...THEN...ELSE...END executa uma seqüência de comandos (cláusula verdadeira) se o teste é verdadeiro e outra (cláusula falsa) se o teste é falso. Sua sintaxe é a seguinte:

#### **IF** *cláusula de teste* **THEN** *cláusula verdadeira* **ELSE** *cláusula falsa* **END**

Se a cláusula de teste for um algébrico (por exemplo: 'A>B'), a expressão é avaliada automaticamente para um número, não necessitando do EVAL ou de NUM.

#### *Exemplo 1:*

O seguinte programa toma um valor da pilha e calcula sin(x)/x. Porém em x=0 a divisão estará errada, por isso o programa devolve o valor limíte 1 neste caso:

 $<< \rightarrow x <<$  IF 'x=0' THEN x SIN x / ELSE 1 END >>

#### *Exemplo 2:*

Este programa, como o exemplo 2 para IF...THEN...END, multiplica dois números se ambos são diferentes de zero. Porém o programa devolve a cadeia "ZERO" se algum dos dois é 0.

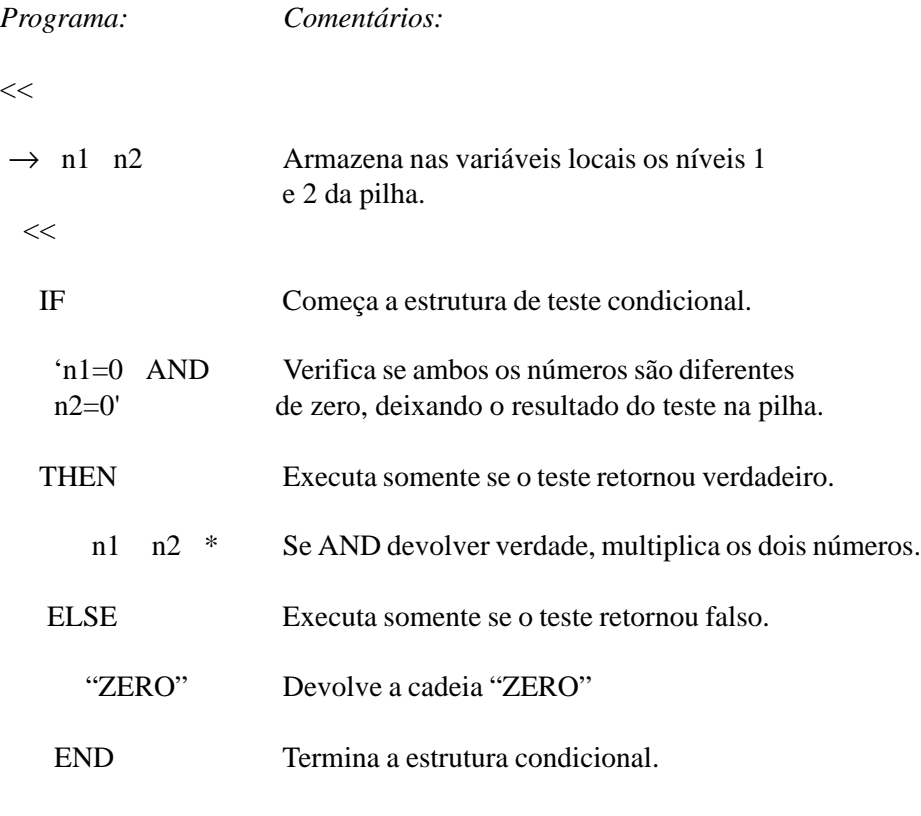

>>

>>

O seguinte programa tem o mesmo efeito:

<< DUP2 AND IF THEN \* ELSE DROP2 "ZERO" END >> *Como funciona a estrutura IF...THEN...ELSE...END:* IF começa a cláusula do teste, deixando o resultado do teste na pilha. THEN extrai o resultado do teste da pilha. Se o valor é diferente de zero, executa-se a cláusula verdadeira. Caso contrário, se executa a cláusula falsa. Depois da execução da cláusula apropriada, a execução do programa continua após o comando END.

#### **A Estrutura CASE...END**

A estrutura CASE...END permite executar uma série de *casos* (testes). O primeiro teste que tem um resultado verdadeiro causa a execução da correspondente cláusula verdadeira, finalizando a estrutura CASE...END. Opcionalmente, pode-se incluir após o último teste uma cláusula de default que se executará se todos os testes forem falsos.

A estrutura CASE...END tem a seguinte sintaxe:

#### **CASE**

*cláusula de teste1* **THEN** *cláusula verdadeira1* **END** *cláusula de teste2* **THEN** *cláusula verdadeira2* **END . . .** *cláusula de teste***n****THEN** *cláusula verdadeira***n****END** *cláusula default (opcional)* **END**

#### *Exemplo 1:*

O seguinte programa armazena o argumento do nível 1 em uma variável chamada STR se o argumento for uma cadeia; numa variável chamada LIST se o argumento for uma lista e em PRG se o argumento for um programa.

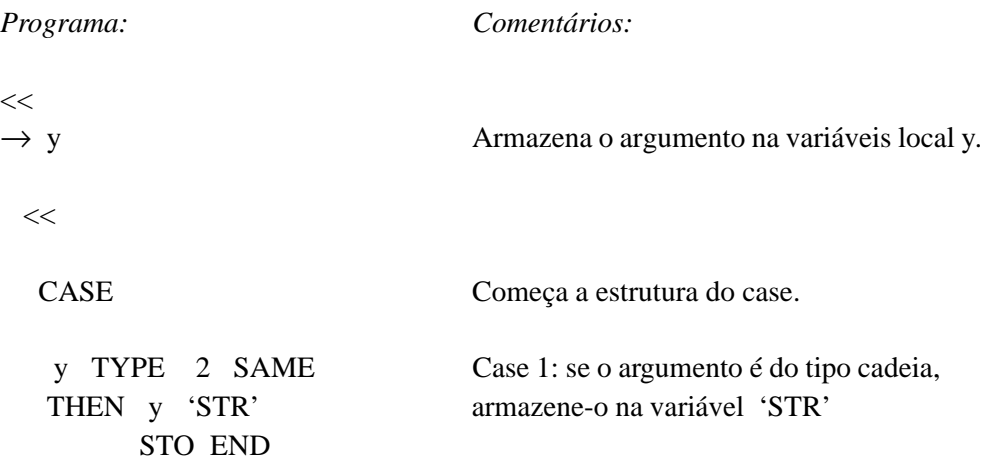

```
 y TYPE 5 SAME Case 2: se o argumento é do tipo lista,
   THEN y 'LIST' armazene-o na variável 'LIST'
         STO END
   y TYPE 8 SAME Case 3: se o argumento é do tipo programa,
   THEN y 'PRG' armazene-o na variável 'PRG'
         STO END
   END Termina a estrutura case.
  >>
\gt
```
*Como funciona a estrutura CASE...END:* Ao executar CASE, se calcula a cláusula teste1. Se o teste é verdadeiro, se executa a cláusula do test1, e a execução salta para END. Se a cláusula teste é falsa, a execução passa para a próxima cláusula teste. A execução na estrutura CASE continua até que todas as cláusulas teste tenham sido avaliadas como falsas. Opcionalmente, pode-se incluir uma cláusula de default, que é executada caso todas as outras cláusulas tenham sido avaliadas como falsas.

## **O Comando IFT (if-Then-End)**

O comando IFT toma dois argumentos: o resultado de um teste no nível 2 e um objeto no nível 1 ( a "cláusula verdadeira"). O objeto do nível 1 é executado se o resultado do teste é verdadeiro.

*Exemplo:* O programa abaixo extrai um número da pilha e retorna a cadeia "POSITIVO" se o número for positivo:

 $<< 0$  > "POSITIVO" IFT >>

## **A função IFTE**

 A função IFTE toma três argumentos: o resultado de um teste no nível 3, e os objetos dos níveis 2 e 1. O objeto do nível 2 (correspondente a cláusula verdadeira) é executado se o resultado do teste é verdadeiro. Caso contrário, o objeto do nível 1 (a cláusula falsa) é executado.

*Exemplo1:* O programa abaixo extrai um número da pilha e retorna a cadeia "POSITIVO" se o número for positivo e "NEGATIVO" caso o número seja negativo:

<< 0 > "POSITIVO" "NEGATIVO" IFTE >>

<span id="page-30-0"></span>*Exemplo2:* Podemos utilizar a função IFTE dentro de um algébrico: O programa abaixo calcula sin(x)/x se x é diferente de zero. Se x é zero, o programa devolve 1:

 $<< \rightarrow x$  'IFTE( $x=0$ ,  $S N(x)/x$ , 1)' >>

## **ESTRUTURAS ITERATIVAS:**

As estruturas iterativas executam uma parte de um programa repetidamente. Existem dois tipois básicos de laços:

*- Para um laço definido,* o programa especifica previamente quantas vezes será executada a cláusula do laço.

*- Em um laço indefinido,* o programa utiliza um teste para determinar se deve executar novamente a cláusula do laço.

#### **Estruturas Iterativas Definidas**

Fazem parte das estruturas interativas definidas as seguintes variações:

- **START...NEXT e START...STEP.**
- **FOR...NEXT e FOR...STEP.**

#### **A Estrutura START...NEXT**

START...NEXT executa uma parte do programa um determinado número de vezes. Sua sintaxe é:

*início fim* **START** *cláusula do laço* **NEXT**

*Exemplo:* O programa seguinte cria uma lista que contém dez cópias da cadeia "ABC":

 $<< 1$  10 START "ABC" NEXT 10 LIST  $>>$ 

**Como funciona START...NEXT:** START toma dois números da pilha (início e fim) e os armazena como valores inicial e final para o contador do laço. Depois, executa a *cláusula do laço*. NEXT incrementa o contador em 1 e verifica se este valor é menor ou igual ao fim. Se é, executa novamente a *cláusula do laço.*

#### **A Estrutura START...STEP**

START...STEP funciona exatamente da mesma forma que o START...NEXT, exceto que permite especificar um incremento diferente de 1. Sua sintaxe é:

*início fim* **START** *cláusula do laço incremento* **STEP**

*Exemplo:* O programa seguinte toma um número x da pilha e calcula o quadrado deste número x/3 vezes:  $\ll$  DUP  $x \ll x$  1 START  $x$  SQ -3 STEP >>

**Como funciona START...STEP:** START toma dois números da pilha (início e fim) e os armazena como valores inicial e final para o contador do laço. Depois, executa a *cláusula do laço*. STEP toma o *incremento da pilha* e incrementa o contador com este valor. O incremento pode ser positivo ou negativo. Se é positivo, executa novamente a *cláusula do laço* quanto o contador é menor ou igual ao fim. Se o incremento é negativo, executa o laço quando o contador é maior ou igual ao fim.

#### **A Estrutura FOR...NEXT**

Um laço FOR...NEXT executa uma parte de um programa um número especificado de vezes, utilizando uma variável local como contador das iterações. Pode-se utilizar esta variável dentro do laço. Sua sintaxe é:

*início fim* **FOR** *contador cláusula do laço* **NEXT**

*Exemplo1:* O programa seguinte coloca na pilha os quadrados dos número inteiros de 1 a 10:

 $<< 1$  10 FOR j j SQ NEXT >>

*Exemplo2:* O programa seguinte calcula o fatorial de um número da pilha:

 $\ll 11$  ROT FOR j j \* NEXT >>

**Como funciona FOR...NEXT:** FOR toma dois números da pilha (início e fim) e os armazena como valores inicial e final para o contador de iterações, depois cria uma variável local *contador* como contador de iterações. Depois, se executa a cláusula do laço. NEXT incrementa o *contador* em 1 e verifica se este valor é menor ou igual ao *fim*. Se é, executa novamente a *cláusula do laço*. Ao sair do laço o contador é apagado, ou seja ele só existe dentro da cláusula do laço.

#### **A Estrutura FOR...STEP**

FOR...STEP funciona exatamente da mesma forma que FOR...NEXT, exceto que permite especificar um incremento diferente de 1 ao contador. Sua sintaxe é:

*início fim* **FOR** *contador cláusula do laço incremento* **STEP**

*Exemplo:* O programa seguinte calcula os quadrados dos inteiros ímpares de 1 a 15:

 $\ll$  1 21 FOR j j SQ 2 STEP  $\gg$ 

**Como funciona FOR...STEP:** FOR toma dois números da pilha (início e fim) e os armazena como valores inicial e final para o contador de iterações, depois cria uma variável local *contador* como contador de iterações. Depois, executa a cláusula do laço. STEP toma o *incremento* da pilha e incrementa o *contador* com este valor, e verifica se o valor do *contador* é menor ou igual ao *fim*. Se é, executa novamente a *cláusula do laço*. Ao sair do laço o contador é apagado, ou seja ele só existe dentro da cláusula do laço.

## **Estruturas Iterativas Indefinidas**

Fazem parte das estruturas interativas definidas as seguintes variações:

- **DO...UNTIL...END.**
- **WHILE...REPEAT...END.**

#### **A Estrutura DO...UNTIL...END**

DO...UNTIL...END executa repetidamente um laço enquanto a cláusula de teste retornar um valor falso. Como se executa primeiramente a cláusula do laço e depois a cláusula do teste, executa-se ao menos uma vez o laço. Sua sintaxe é a seguinte:

#### **DO** *cláusula do laço* **UNTIL** *cláusula de teste* **END**

*Exemplo:* O programa seguinte calcula n + 2n + 3n + ... para um valor de n. O programa para quando a soma exceder 10000, e devolve a soma e o coeficiente de n:

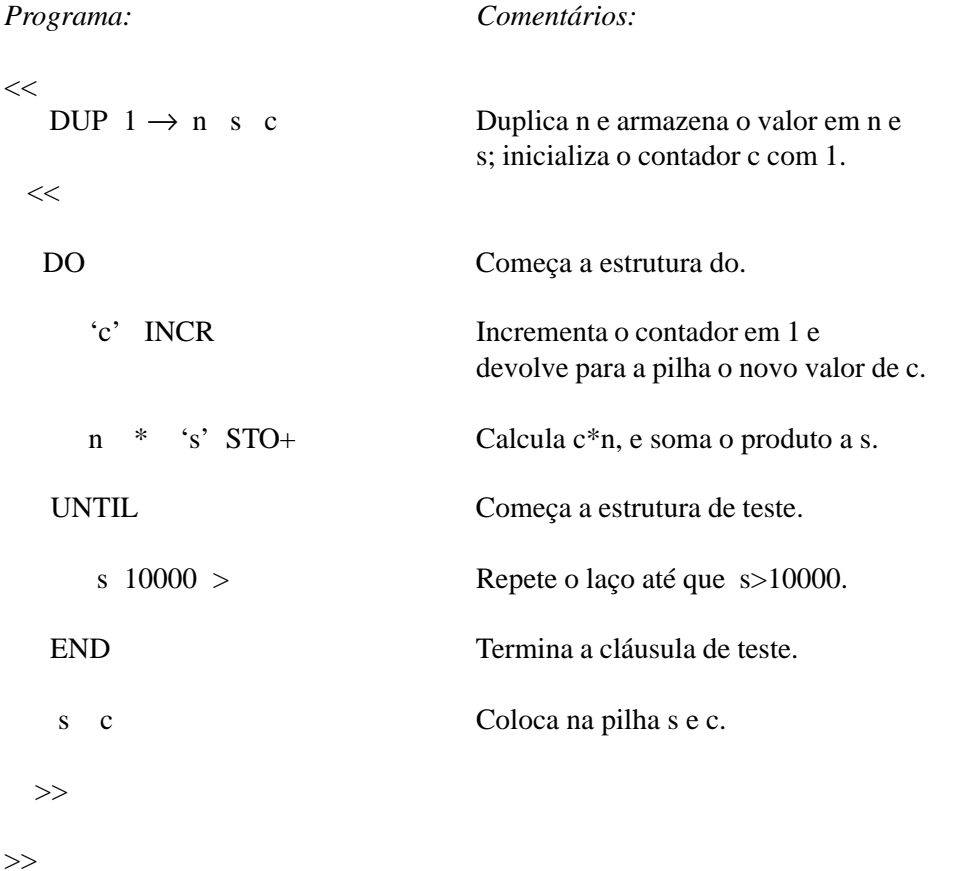

**Como funciona DO...UNTIL...END:** DO começa a cláusula do laço. UNTIL finaliza a cláusula do laço e começa a cláusula de teste. A cláusula de teste deixa o resultado do teste na pilha. END extrai o resultado deste teste da pilha. Se o valor é zero, executa novamente a cláusula do laço; caso contrário, a execução do programa continua após o END.

#### **A Estrutura WHILE...REPEAT...END**

WHILE...REPEAT...END avalia repetidamente um teste e executa a cláusula do laço se o teste é verdadeiro. Como a cláusula do teste ocorre antes da cláusula do laço, nunca se executa um laço sem antes verificar se a cláusula do teste é verdadeira. Sua sintaxe é a seguinte:

#### **WHILE** *cláusula de teste* **REPEAT** *cláusula do laço* **END**

*Exemplo:* O programa seguinte realiza uma divisão por dois sobre o número que está na pilha repedidamente sempre que o resultado da divisão seja divisível por um número par.

 $\ll$  WHILE DUP 2 MOD 0 == REPEAT 2 / DUP END DROP >>

<span id="page-34-0"></span>**Como funciona WHILE...REPEAT...END:** WHILE executa-se a cláusula do teste e devolve o resultado do teste para a pilha. REPEAT toma os valores da pilha. Se o valor é diferente de zero, continua a execução do laço; caso contrário, a execução do programa continua após o END.

## **PROGRAMAS INTERATIVOS:**

Para escrevermos programas interativos necessitamos de comandos específicos que permitam a comunicação do programa com o usuário. Estes comandos possuem funções específicas, e são basicamente de dois tipos:

- de entrada: **inform, choose**
- de saída: **disp, msgbox**

## **COMANDOS DE SAÍDA :**

#### **DISP**

Mostra em uma determinada linha da tela um objeto especificado. Por exemplo:

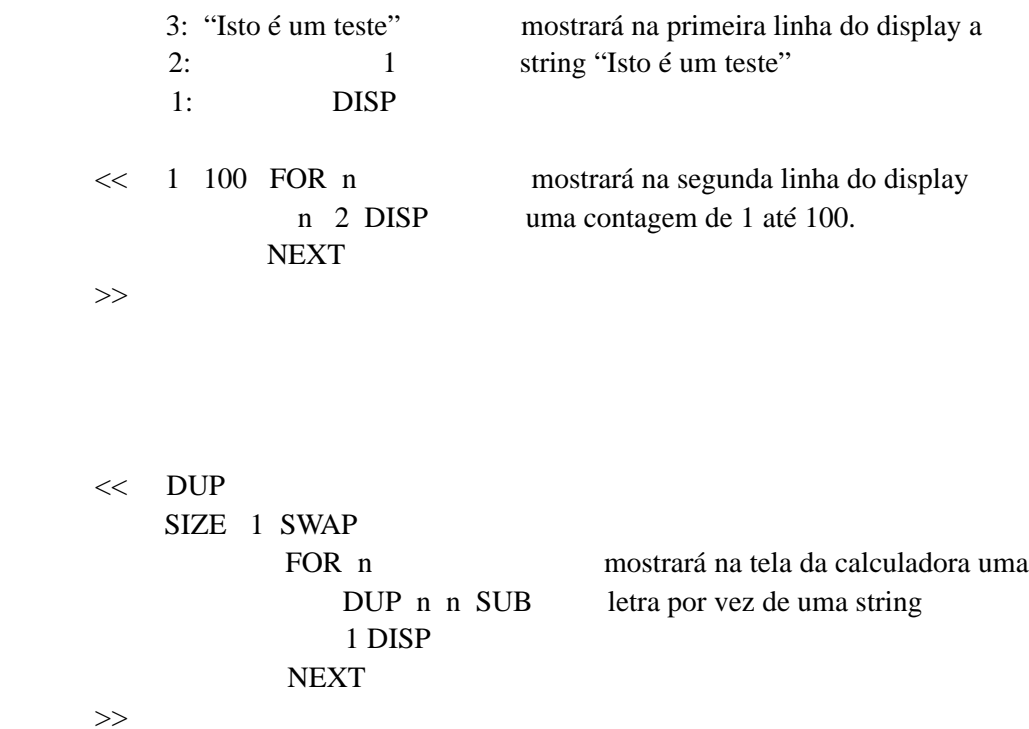

#### **CLLCD**

Limpa a tela da calculadora. Exemplo:

<< CLLCD "EU SEI PROGRAMAR" 1 DISP >> mostra um messagem na tela.

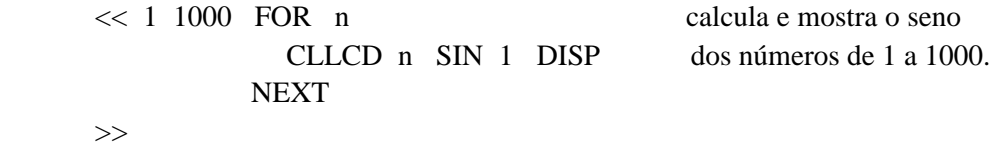

#### **BEEP**

Emite um beep com uma frequência e uma duração especificadas. Exemplo:

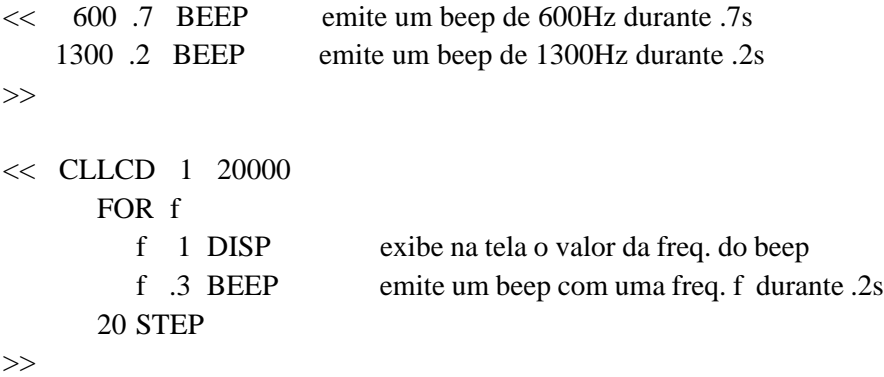

#### **FREEZE**

Congela uma determinada área do display:

```
1 FREEZE - área de status
2 FREEZE - área da pilha
4 FREEZE - área do menu
```
<< "ABC DEF GHI" CLLCD 1 DISP

3 FREEZE congela a área do status+pilha (3=1+2)

>>

#### <span id="page-36-0"></span>**WAIT**

Provoca uma pausa na execução do programa em n segundos. (se n=-1 espera até que uma tecla qualquer seja pressionada, retornando a posição da tecla pressionada)

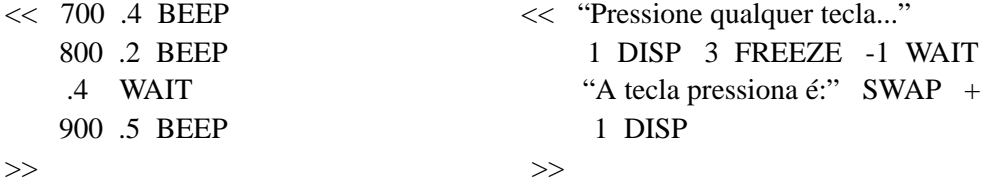

#### **MSGBOX**

Utilizado para mostrar mensagens curtas ao usuário: erros, procedimentos, etc.

<< "Cálculo terminado e verificado" MSGBOX >>

## **COMANDOS DE ENTRADA:**

#### **KEY**

Retorna o resultado de um teste para verificar se alguma tecla está sendo pressionada, em caso afirmativo retorna também a posição da tecla pressionada (linha, coluna). Exemplo:

```
<< WHILE
```

```
KEY NOT
     REPEAT
       "Nenhuma tecla pressionada" 1 DISP
     END
     "A tecla pressionada foi:" SWAP + 1 DISP
      3 FREEZE
>>
```
#### **INFORM**

Cria uma estrutura de entrada de dados no padrão dos menus da HP. Utilizando este comando podemos inserir dados através de menus e janelas, utilizando comandos à eles associados (EDIT, CANCEL, OK, RESET, CALC, TYPES). Os argumentos para a utilização do comando são os seguintes:

*stack:*

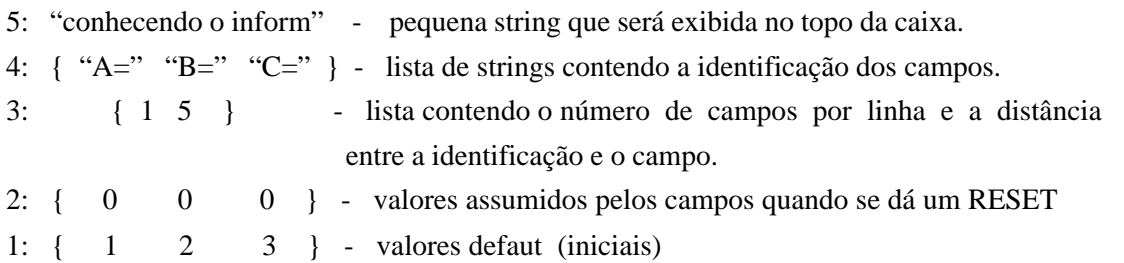

Este comando retorna o valor 0 se a entrada foi cancelada e 1 se a entrada foi confirmada, neste caso o comando retorna uma lista, na 2 linha do stack, contendo os novos conteúdos dos campos apresentados.

#### **CHOOSE**

O comando CHOOSE é utilizado quando necessitamos que o usuário faça uma escolha dentro de um programa. O comando gera um menu de barras, contedo as opcões, ou objetos desejados. O comando é utilizado com os seguintes argumentos:

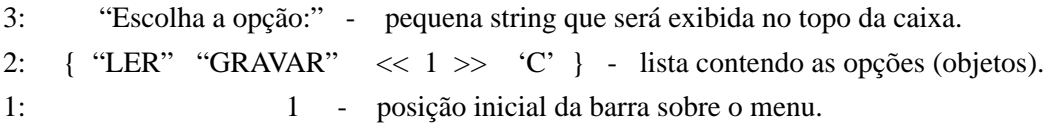

A barra deve ser deslocada até o objeto desejado e em seguida pressionada a tecla ENTER ou OK para efetuarmos a escolha, ou CANCEL para cancelarmos. Se a função foi cancelada teremos como resposta o valor 0 no stack. Se a função foi confirmada temos o valor 1 como resposta, e na segunda linha do stack, teremos a opção (objeto) selecionada.

# **COMANDOS GRÁFICOS:**

## <span id="page-38-0"></span>**TELA GRÁFICA:**

A maneira de acessar um determinado pixel na tela gráfica da HP é através de um par de coordenadas:

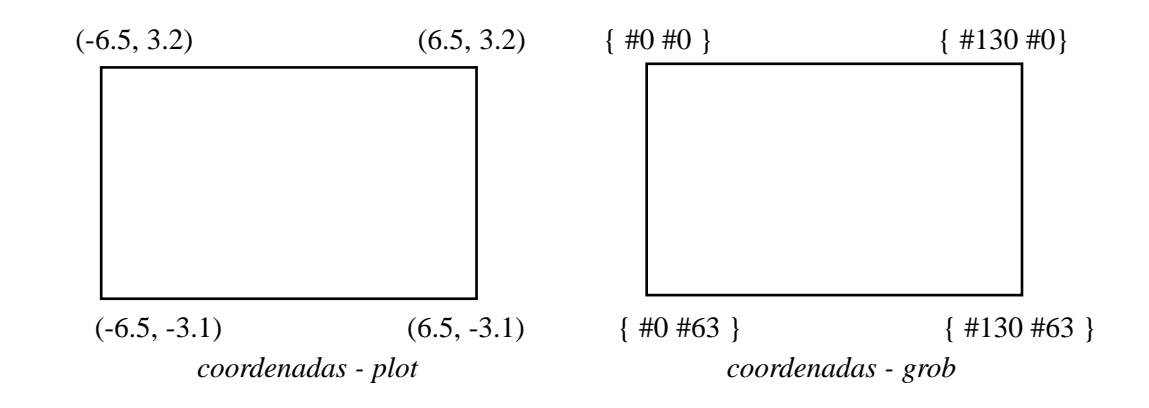

Observe que as coordenadas do pixel são dadas em forma de uma lista contendo dois binários inteiros, o primeiro idicando a coluna e o segundo indicando a linha. Estas coordenadas são a forma mais coveniente de se trabalhar com objetos gráficos. Já as coodenadas do plot são definidas através da variável PPAR e indicam pontos na tela de uma função matemática traçada através do plot, por isso seu uso não é muito útil pois freqüêntemente alteradas.

## **COMANDOS GRÁFICOS:**

## **PICT**

Variável na qual está armazenado o objeto gráfico corrente.

#### **PDIM**

Dimensiona o tamanho da tela gráfica de acordo com a coordenada do canto inferior direito da nova tela, colocadas nos níveis 2 e 1 do stack ( altura largura).

#### **LINE**

Desenha uma linha na tela gráfica corrente entre dois pontos colocados no stack.

#### **TLINE**

Desenha uma linha na tela gráfica corrente entre dois pontos colocados no stack, trocando o estado de cada ponto encontrado no caminho (on-off xor).

## **BOX**

Desenha um retângulo na tela gráfica usando duas coordenadas no stack que indicam a diagonal do retângulo.

#### **ARC**

Desenha um arco na tela gráfica centrado na coordenada presente no nível 4 do stack, com um raio especificado no nível 3, com o ângulo inicial e final indicados nos níveis 2 e 1 respectivamente.

#### **PIXON**

Liga o pixel da tela gráfica ndicado no nível um do stack.

#### **PIXOFF**

Desliga o pixel da tela gráfica ndicado no nível um do stack.

#### **PIX?**

Retorna 1 se o pixel da tela gráfica indicado no nível um do stack estiver ligado, e zero se estiver desligado.

#### **PVIEW**

Mostra a tela gráfica corrente a partir de um ponto especificado (geralmente {#0#0}).

#### **PX**→**C**

Converte as coordenadas de pixel para coordenadas do tipo plot.

## **C**→**PX**

Converte as coordenadas do tipo plot para coordenadas de pixel.

#### →**GROB**

Converte o objeto (nível 2) para o objeto gráfico usando o número real n (de 0 a 3 no nível 1 do stack) para especificar o tamanho do caracter. O objeto gráfico resultante é uma string cujo tamanho do caracter é pequeno (n=1), médio (n=2) ou grande (n=3). Para n=0 o tamanho do caracter é o mesmo que para n=3, exceto para objetos algébricos e unidades, o objeto gráfico resultante neste caso será uma tela do Equation Writer.

#### **BLANK**

Cria um objeto gráfico em branco a partir da largura e da altura especificadas nos níveis 2 e 1 respectivamente.

#### **GOR**

Sobrepõe o objeto gráfico presente no nível 1 do stack ao objeto gráfico presente no nível 3 do stack, a partir da coordenada especificada no nível 2 do stack.

#### **GXOR**

Sobrepõe, usando um XOR lógico, o objeto gráfico presente no nível 1 do stack ao objeto gráfico presente no nível 3 do stack, a partir da coordenada especificada no nível 2 do stack.

## **SUB**

Extrai uma região do objeto gráfico presente no nível três definida por duas coordenadas presentes nos níveis 2 e 1 do stack que definem a diagonal do retângulo extraído.

#### **REPL**

Insere o objeto gráfico presente no nível 1 do stack ao objeto gráfico presente no nível 3 do stack, a partir da coordenada especificada no nível 2 do stack.

#### →**LCD**

Mostra o objeto gráfico do nível 1 no display-stack.

#### **LCD**→

Retorna para o nível 1 o objeto gráfico que está sendo mostrado na tela.

#### **SIZE**

Para um objeto gráfico presente no nível 1, retorna a largura (nível 2) e a altura (nível 1) em pixels.

#### **ANIMATE**

Toma a partir do nível 2 até n+1 uma sequência de grobs e do nível 1:

- o número de grobs (n)
- uma lista contendo 4 ítens:
	- a) o número de grobs.

b) uma lista contendo as coordenadas de pixel ( #nx #ny ) do canto superior esquerdo da região onde a animação será feita.

c) o delay (em segundos) entre cada quadro da animação.

d) o número de vezes que a seqüência de animação será repetida (0 para repetir indefinidamente, até que uma tecla seja apertada).

# <span id="page-41-0"></span>**ANALISE DE TÉCNICAS DE PROGRAMAÇÃO**

O objetivo deste módulo é fornecer idéias para a construção de programas corretos, inteligíveis e de fácil manutenção. Para isto o primeiro passo estudado será a decomposição do problema e criação de um algorítimo. A partir destes quesitos busca-se um método que forneça:

- Programas corretos.
- Programas bem estruturados.
- Programas manuteníveis.
- Controle do programa desde o projeto..

Para programas de grande porte seriam necessários ainda documentação, comentários e controle da qualidade do programa. No entanto, os programas desenvolvidos para a HP48 são de pequeno porte, médio porte ocasionalmente para a HP48GX, portanto os ítens acima são suficientes para a obtenção de um bom programa.

são utilizados procedimentos básicos de programação na confecção de pequenos programas, tais como:

- Visualização do problema.
- Criação do algorítimo.
- Criação do fluxograma.
- Criação do programa.

Para programas maiores e mais complexos existem vários métodos de programação, mas usaremos o método de modularização devido a sua alta eficiência e ao fato de trabalharmos com programação estruturada. O método de modularização segue os seguintes passos:

- Visualização do problema.
- Criação do algorítimo.
- Divisão do problema em módulos.
- Criação de um fluxograma modular.
- Implementação e teste de cada módulo.
- Implementação do programa principal.

A modularização está englobada no que chamamos de programação estruturada, que é associada a vários conceitos:

- Programação sem o uso de "GO TO".

- Uso exclusivo de concatenação (seqüência), selação ("if then else"), repetição ("while do").
- Desenvolvimento de programas do tipo "TOP-DOWN" (refinamento sucessivo).

No entanto, nenhum dos ítens acima , e nem o conjunto, fornecem a idéia exata do que vem a ser programação estruturada. Então vamos definí-la:

- Programação estruturada é aquela na qual são satisfeitas as acertivas pré-determinadas, construindo o programa com um fluxo lógico que seja consistente dentro de cada trecho do programa (módulos).

Vamos analisar agora alguns programas interessantes, buscando fixar e desenvolver o uso dos comandos de programação. Será proveitoso digitá-los e executá-los no modo DEGUG (passo-a-passo). Os programas abaixo foram transferidos da HP para o computador pelo kermit utilizando translate code igual a 3.

#### **1-Calculo da Determinante de uma Matriz qualquer.**

```
%%HP: T(3)A(D)F(.);
\lt IFERR
   WHILE
"CALCULO DO DET" {
"MATRIZ" } { 1 2 }
{ } { } INFORM
   REPEAT EVAL DUP
SIZE EVAL SWAP 1 -
\rightarrow m c l
   \le 01c FOR x 1 0 l
       FOR y m y
1 + x y + IF DUP
4 / DUP 1 >
        THEN IP
c^* -
        ELSE
DROP
        END 2
\->LIST GET *
      NEXT +
     NEXT 0 1 c
     FOR x 1 0 l
      FOR y m y
1 + x y - IF DUP
1 < THEN
DUP c / IP 1 + c<sup>*</sup>
+
        END 2
\->LIST GET *
      NEXT +
     NEXT -
"DET:" SWAP +
MSGBOX m
   \ge END
  THEN CLEAR ERRN
DOERR
  END
\&>
```
#### **2-Agenda de Telefones e Aniversários.**

%%HP: T(3)A(D)F(.);

#### **DIR**

#### **AGEN**

 \<< CLLCD BIB " AGENDA A.J.M" { " PROCURAR" " INCLUIR" " EXCLUIR" } 1  $CHOOSE 0 ==$  IF THEN UPDIR KILL END DUP " PROCURAR" == IF THEN CLEAR S KILL END  $" INCLUIR" ==$  IF THEN CLEAR E KILL END CLEAR D  $\ge$ 

## **BIB**

**DIR**

#### **D**

 \<< CLLCD FONE " EXCLUSÃO" VARS DUP SIZE  $0 ==$  IF **THEN** CLEAR "NÃO HÁ CADASTRO" MSGBOX UPDIR UPDIR KILL END 1  $\backslash <<$  ""  $+$  \>> DOSUBS 1 CHOOSE  $0 ==$ 

 IF THEN UPDIR UPDIR KILL END UPDIR OBJ\-> DUP FONE PURGE UPDIR ANIV PURGE UPDIR UPDIR  $\ge$  **S** \<< CLLCD " PROCURA (\Ga + INICIAL)" FONE VARS DUP SIZE  $0 ==$  IF THEN UPDIR UPDIR "N\195O HÁ CADASTRO." MSGBOX CLEAR KILL END 1  $\langle \langle \langle \cdot \rangle \rangle$  + \>> DOSUBS 1 CHOOSE  $0 ==$  IF THEN UPDIR UPDIR KILL END DUP DUP " " SWAP +  $"$ : F: " + SWAP OBJ\-> EVAL DUP NOVAL  $\setminus =/$  IF THEN + ELSE DROP END  $\alpha$  A: " + ANIV SWAP OBJ\-> DUP NOVAL \=/ IF THEN + ELSE DROP END MSGBOX UPDIR UPDIR  $\ge$ 

#### **E**

 \<< ANIV "INCLUS\195O (FONE,ANIV\->STRING)" { "NOME:" "FONE:" "ANIV:" } { 1 3 } { } { } INFORM 0 == IF THEN UPDIR UPDIR KILL END OBJ\-> DROP ROT DUP "" + DUP "E" == SWAP DUP

"S" == SWAP DUP "D" == SWAP DUP "ANIV"  $==$  SWAP "FONE"  $==$ OR OR OR  $1 ==$  IF THEN CLLCD CLEAR " VARIÁVEL RESERVADA." UPDIR UPDIR MSGBOX KILL END DUP EVAL TYPE  $6$  \=/ IF THEN CLEAR UPDIR UPDIR " NOME JÁ USADO OU INVÁLIDO. (USE VARIÁVEL)" MSGBOX KILL END DUP ROT SWAP STO VARS SORT ORDER UPDIR FONE STO VARS CLLCD " A.J.M." 3 DISP " ORDENANDO..." 5 DISP SORT ORDER UPDIR UPDIR  $\ge$  **FONE DIR CEFET** 2247735  **LUCIANO** "2626133R33" **END ANIV**

**DIR**

 **CEFET** NOVAL

#### **LUCIANO** NOVAL

**END**

 **END END**

# **COMUNICAÇÃO SERIAL**

## <span id="page-48-0"></span>**PARÂMETROS**

Antes de iniciarmos a transferência de dados é preciso ajustar os parâmetros de comunicação serial da calculadora:

**PORT:** seleciona o modo de comunicação ( *Wire para HP-PC* ou *Infrared para HP-HP*).

**TYPE:** seleciona o protocolo de comunicação (*Kermit* ou *XModem*).

**FMT:** seleciona o formato dos dados (*ASCII* ou *Binary*).

**XLAT:** seleciona o tipo de tradução de caracteres usado no formato ASCII.

**CHK:** seleciona o metodo de verificação de erros (checksum) usado na transferência.

**BAUD:** seleciona a velocidade de transferência de dados (1200 2400 4800 ou 9600).

**PARITY:** seleciona o tipo de método para gerar a paridade durante a comunicação.

**OVRW:** habilita ou não a gavação (overwrite) de variáveis já existentes.

## **COMUNICAÇÃO HP-HP**

Podemos transferir qualquer tipo de objeto entre duas calculadoras HP através da comunicação por infravermelho. Para a estabelecer a transferência de programas entre duas calculadoras seguimos os seguintes passos:

1- Entre no menu de comunicação I/O (pressione  $[\rightarrow] [I/O]$ )

- 2- Selecione [Transfer...]
- 3- Configure os parâmetros do mesmo modo nas duas calculadoras: (imprescindível: port=IR )
	- (recomendado: type=Kermit fmt=Bin Xlat=None chk=1 )
- 4- Pressione [NEXT] [OK]
- 5- Entre novamente no menu de comunicação I/O (pressione  $[\rightarrow] [I/O]$ )
- 6- Selecione [Send to HP 48...] na calculadora que irá mandar os programas.

7- Pressione [CHOOS] e selecione os programas que serão enviados pressionando a tecla [\_chk], caso o programa esteja em outro diretório pressione novamente [CHOOS] e selecione o novo diretório.

8- Antes de mandar o programa pressionando [SEND] é necessário entrar em [Get from HP 48] na calculadora que irá receber.

9- Finalmente podemos mandar o programa pressionando [SEND]

## <span id="page-49-0"></span>**COMUNICAÇÃO HP-PC**

A transferência entre a calculadora e o computador é praticamente igual ao processo descrito acima, com algumas modificações:

- 1- Entre no menu de comunicação I/O (pressione  $[\rightarrow] [I/O]$ )
- 2- Selecione [Transfer...]
- 3- Configure os parâmetros do mesmo modo nas duas calculadoras:
- (imprescindível port=Wire )
	- (recomendado type=Kermit fmt=Bin Xlat=None chk=1 )
	- (recomendado baud=9600 parity=None )
- 4- Pressione [NEXT] [OK]
- 5- Entre novamente no menu de comunicação I/O (pressione  $[\rightarrow] [I/O]$ )
- 6- Selecione [Send to HP 48...] no caso da calculadora ir mandar os programas.

7- Pressione [CHOOS] e selecione os programas que serão enviados pressionando a tecla [\_chk], caso o programa esteja em outro diretório pressione novamente [CHOOS] e selecione o novo diretório.

- 8- Antes de mandar o programa pressionando [SEND] é necessário preparar o computador para receber.
- 9- Finalmente podemos mandar o programa pressionando [SEND]

10- No caso em que a calculadora deve receber o programa, deve-se entrar em [Get from HP 48] e através do computador mandar o programa.

## **KERMIT**

Para utilizar a transferência de programas do computador para a calculadora é necessário conhecer os seguintes comandos do Kermit:

help ou h - mostra o help do programa.

ta porta1 - roda um programa de inicialização automática da porta 1 ta porta2 - roda um programa de inicialização automática da porta 2

 set por 1 - utiliza a porta serial 1 para a transferência. set bau 9600 - configura a velocidade de transmissão.

send [programa] - manda o [programa] para a calculadora. recv - prepara o computador para receber um programa.

- \* Para configurar a serial: ta porta1
- \* Para mandar: send [nome do programa]
- \* Para receber: recv

## <span id="page-50-0"></span>**COMANDOS DE TRANSFÊRENCIA DE DADOS:**

Para escrevermos programas que realizem uma comunicação serial (com o protocolo Kermit ou Xmode) precisamos conhecer os seguintes comandos:

**SEND:** transfere os objetos para serial cujos nomes estão no stack em forma de lista.

**RECV:** recebe dados via comunicação serial.

**SERVER:** entra no modo de servidor.

**KGET:** recebe um objeto cujo nome é enviado em forma de string.

**FINISH:** envia uma mensagem de término de transferência de dados ou do modo server.

**RECN:** recebe um objeto mudando o seu nome para outro que esta indicado no stack.

**PKT:** envia um comando via serial em forma de string.

**KERRM:** obtem o código do último erro ocorrido durante a transmissão de dados.

## **COMANDOS DE COMUNICAÇÃO SERIAL:**

Algumas vezes precisamos receber informações de um circuito eletrônico ou de algum outro tipo de dispositivo que não permite a comunicação bidirecional, ou seja a calculadora ou só transmite dados ou só recebe dados. Por isso devemos conhecer os seguinte comandos de comunição serial que nos fornecem um controle maior sobre a serial da calculadora.

**OPENIO:** "abre" a porta serial, ou seja habilita a recepção de dados e a sua armazenagem num buffer de no máximo 255 caracteres.

**CLOSEIO:** "fecha" a porta serial , ou seja desabilita a recepção de dados limpando o buffer.

**XMIT:** envia para a serial da calculadora uma string. (transmissão de dados)

**SRECV:** obtém uma string de um tamanho especificado do buffer. (recepção de dados)

**STIME:** especifica o tempo de intervalo entre as tentativas de transferência de dados.

**SBRK:** envia para a serial um sinal de Break (parada)

**BUFLEN:** obtém a quantidade de caracteres recebidos e guardados no buffer de comunicação serial e um numero que indica se ocorreu algum tipo de erro durante a recepção dos dados. (0 se ocorreu e 1 se nada ocorreu de errado).

## **Legendas**

<span id="page-51-0"></span>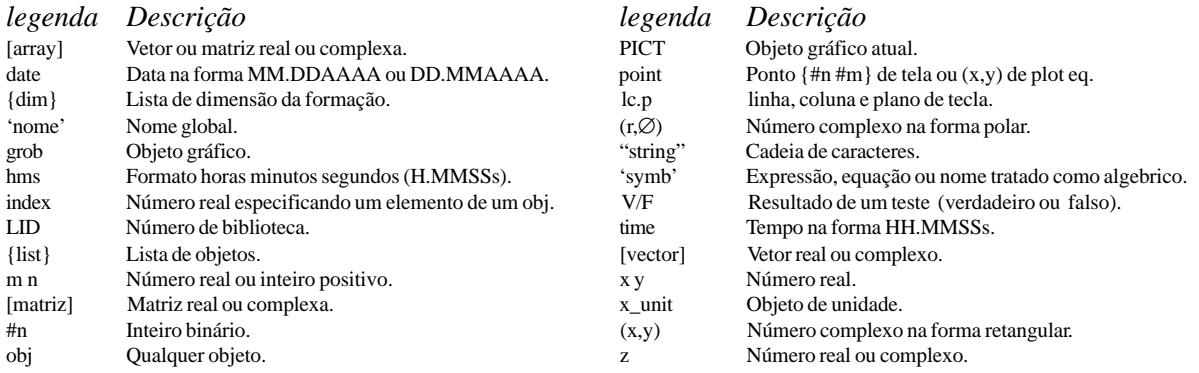

## **Guia de Referência dos Comandos**

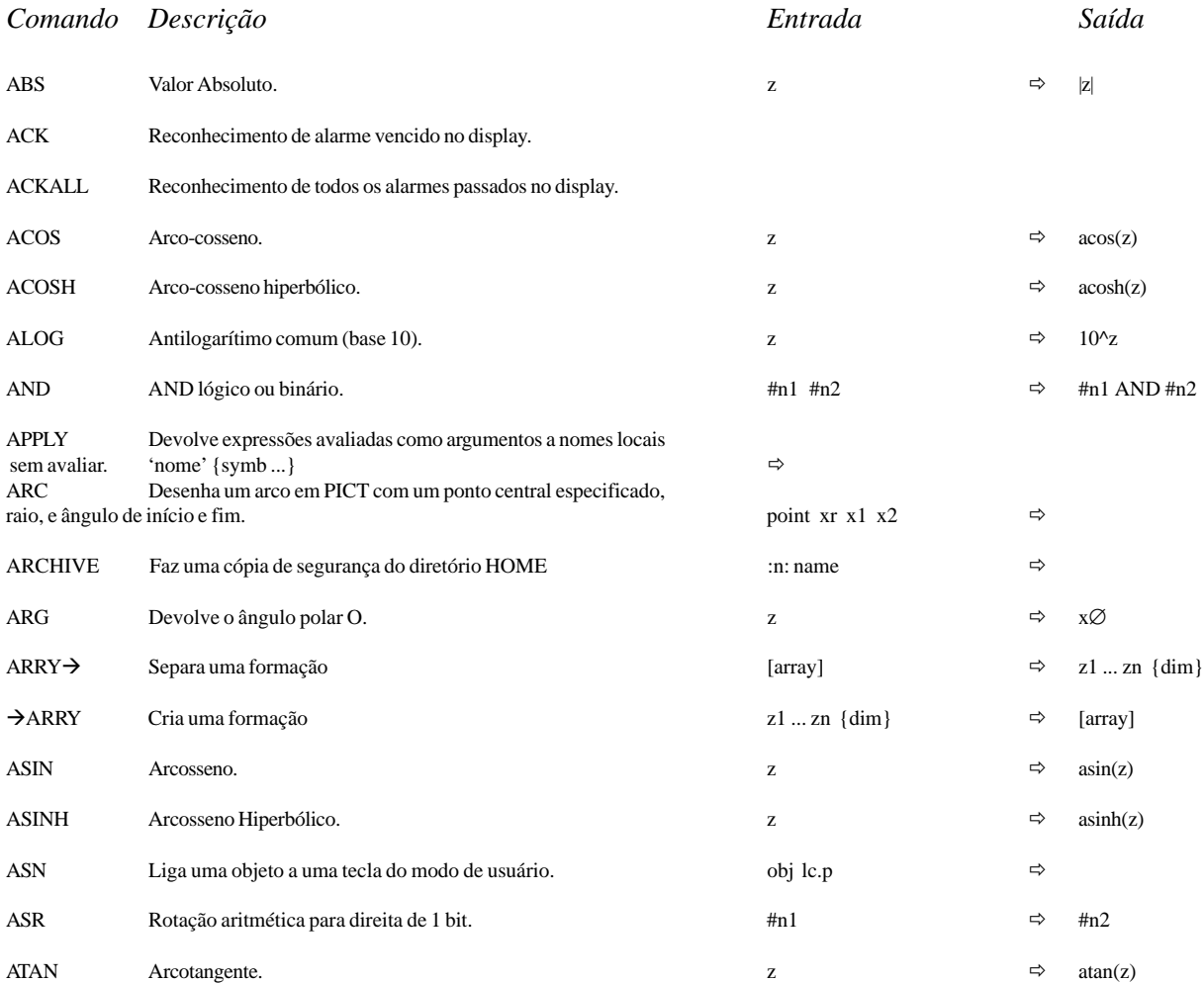

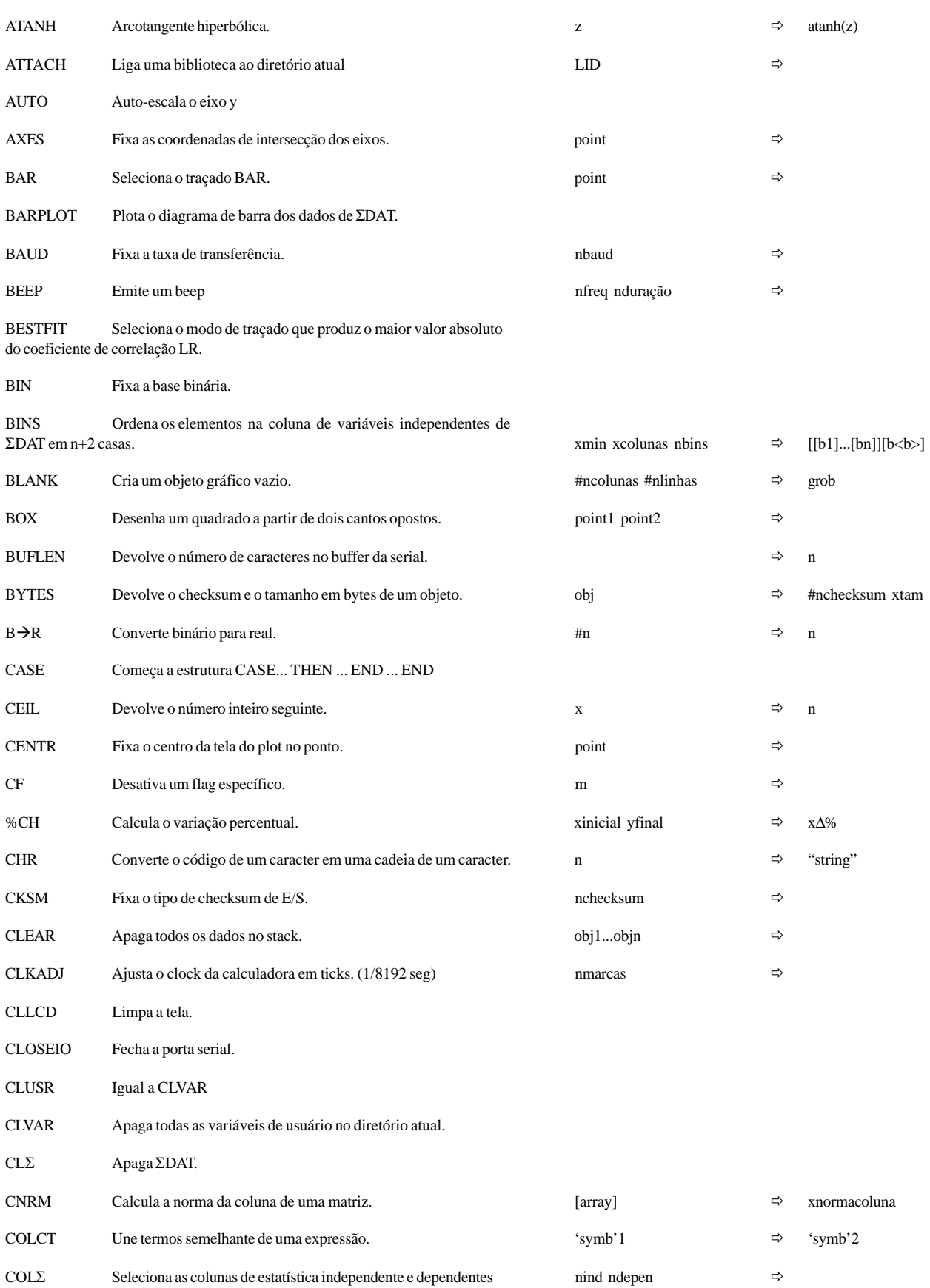

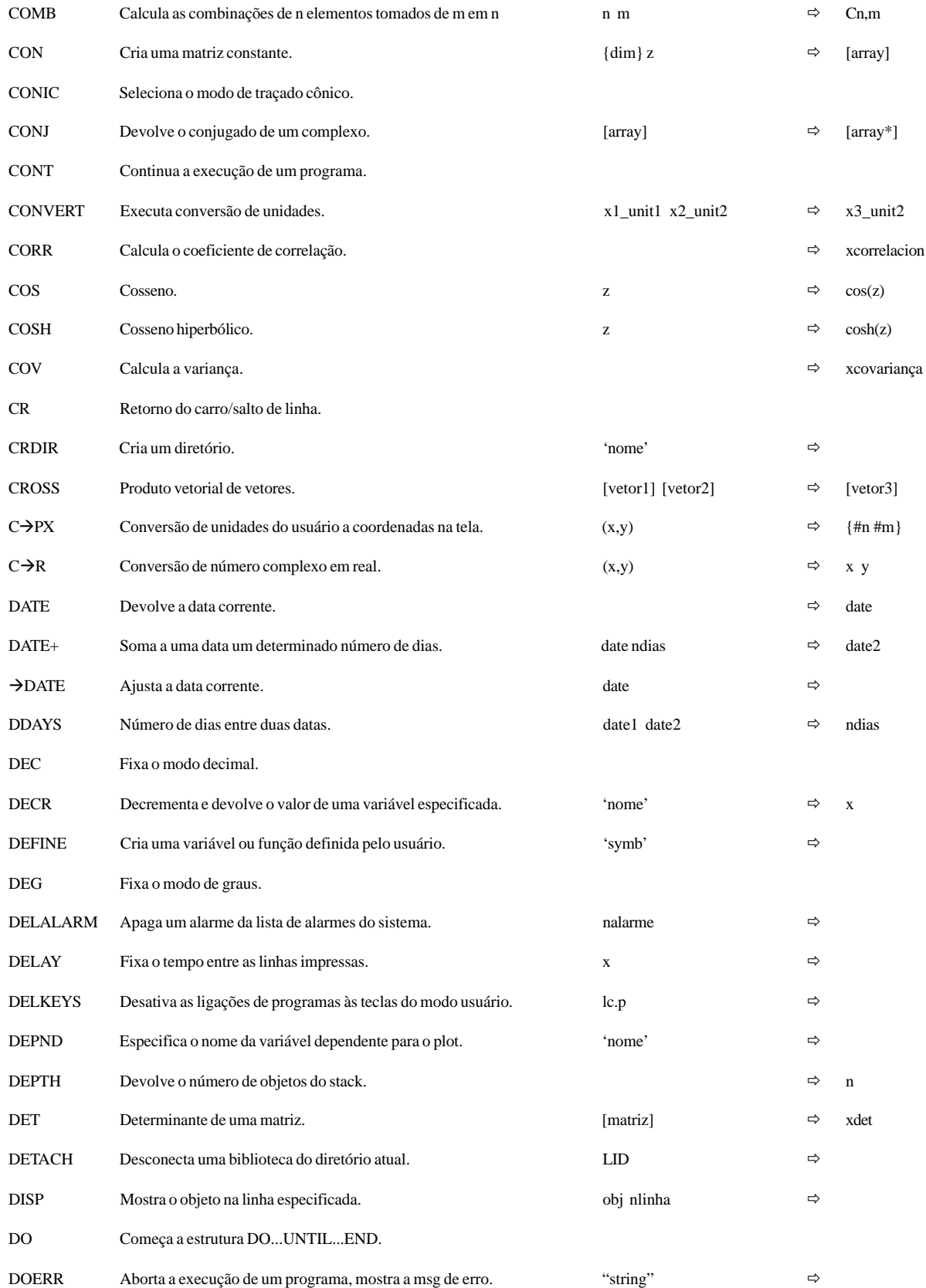

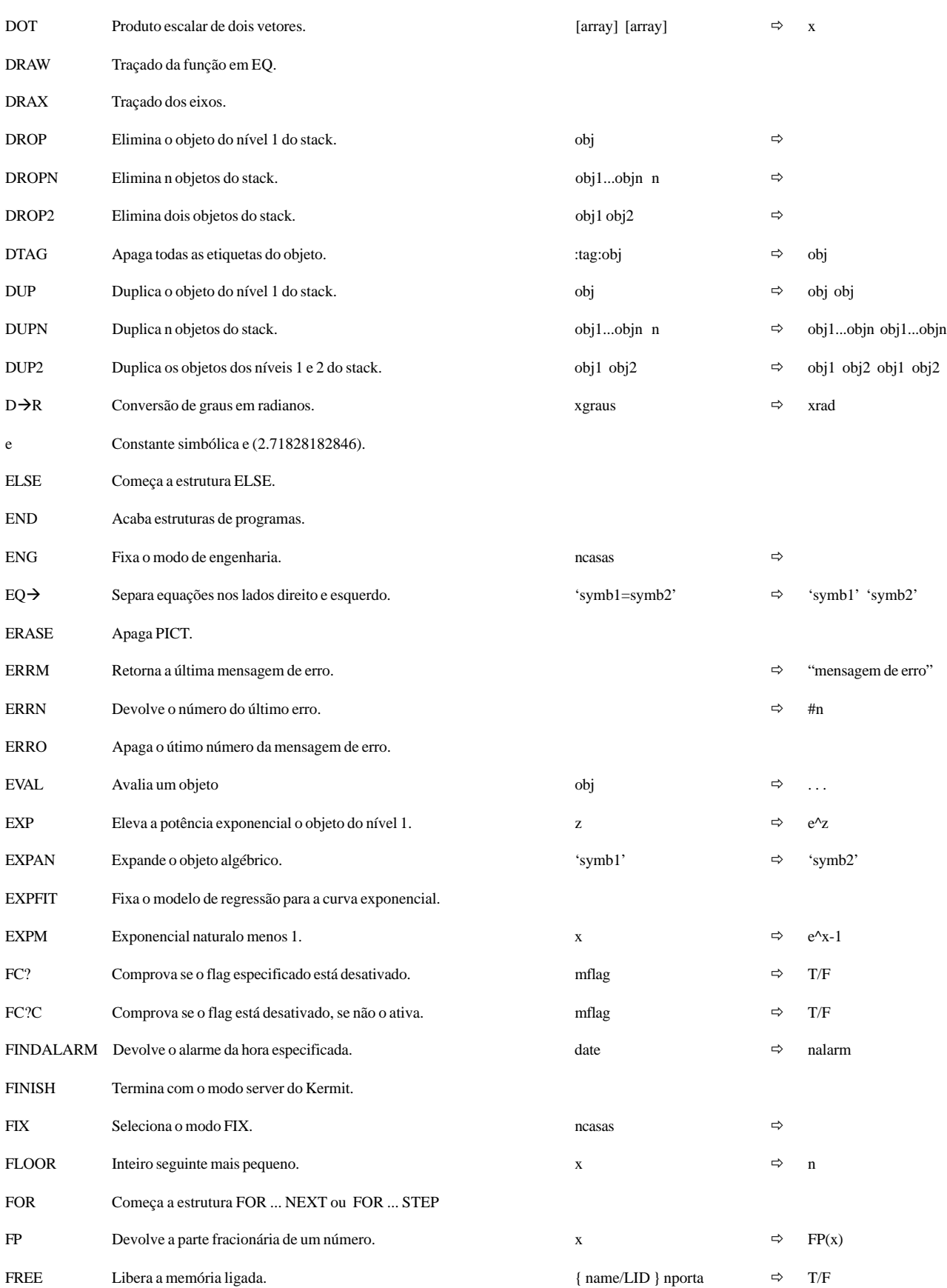

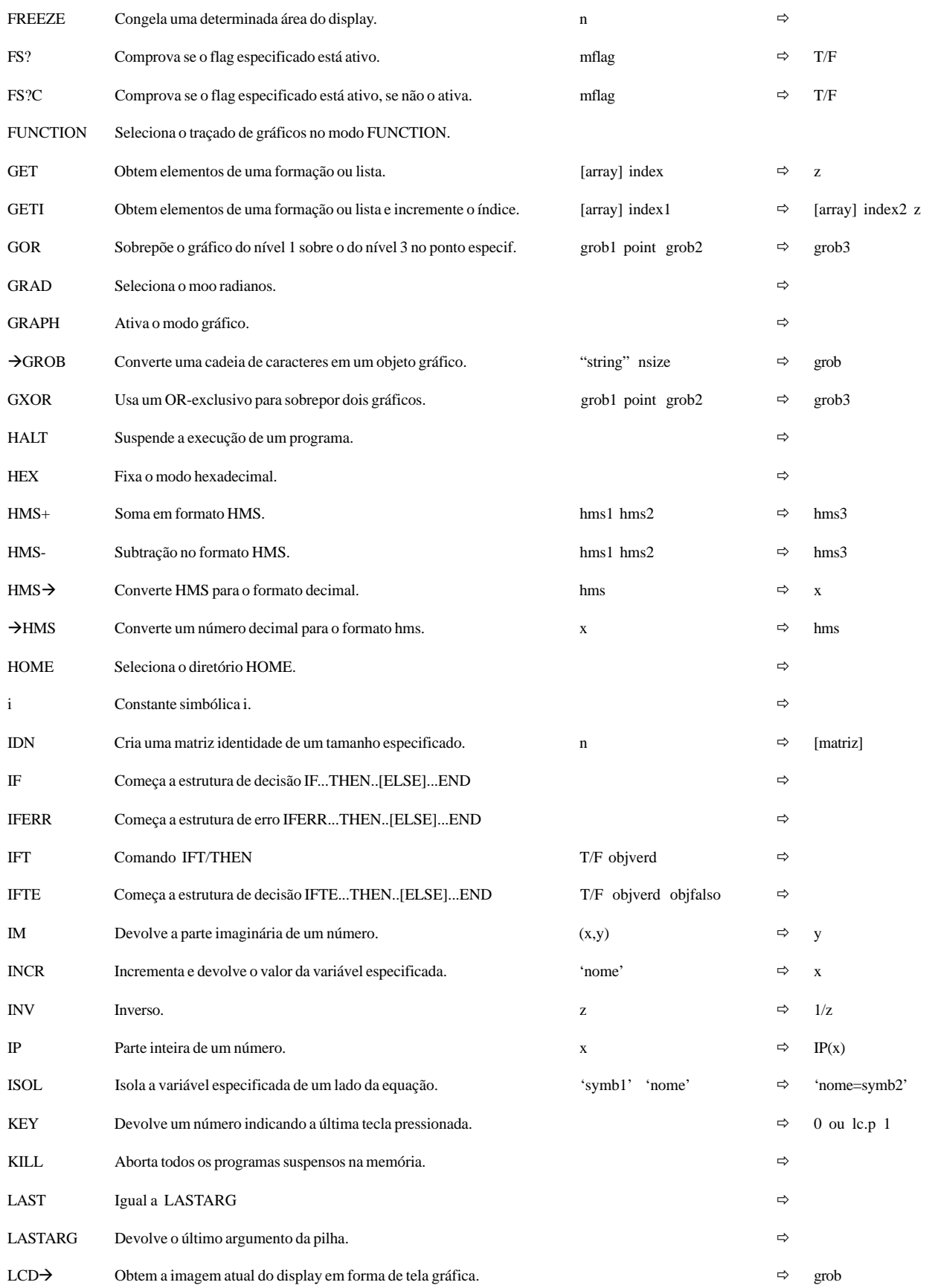

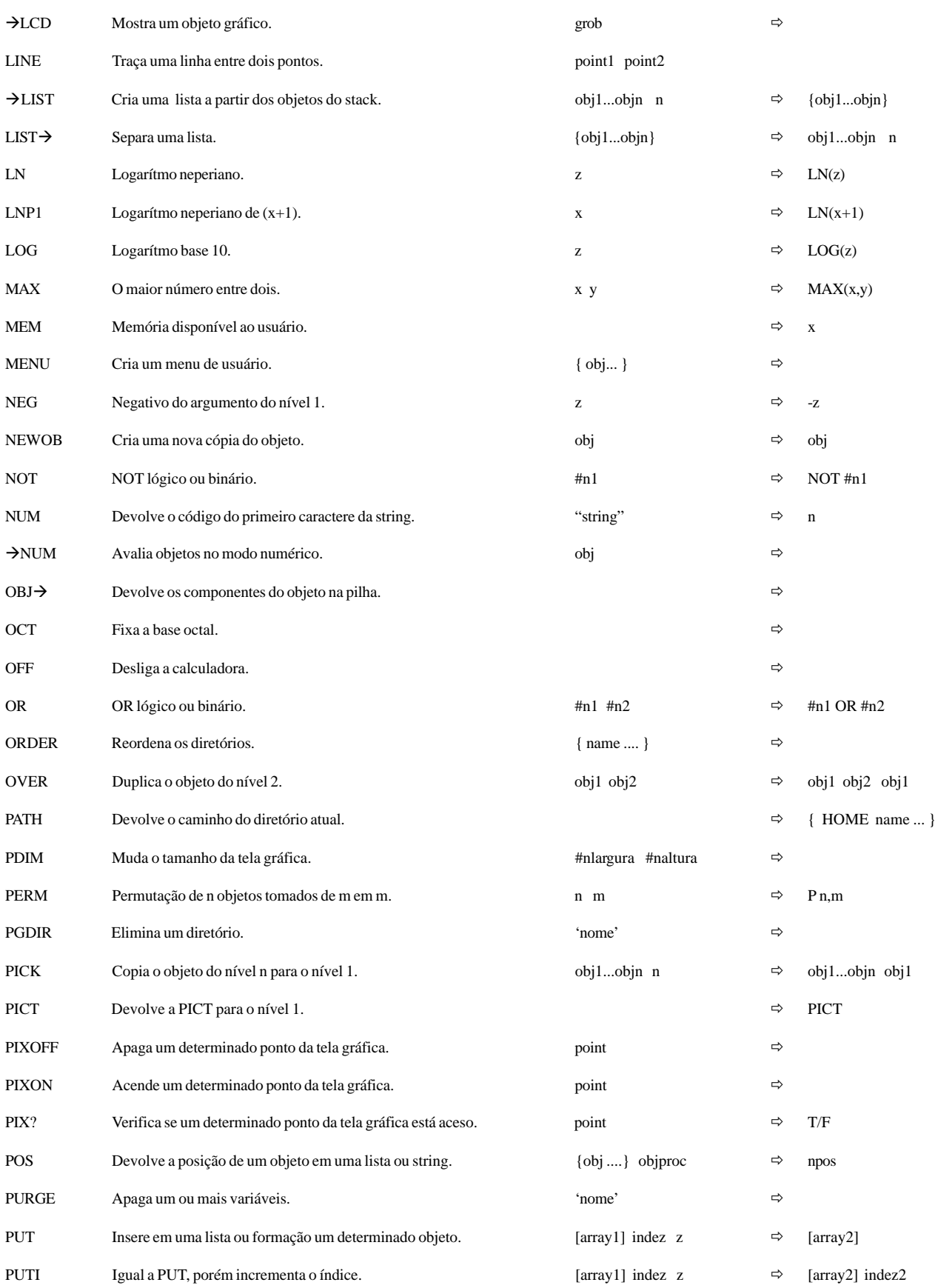

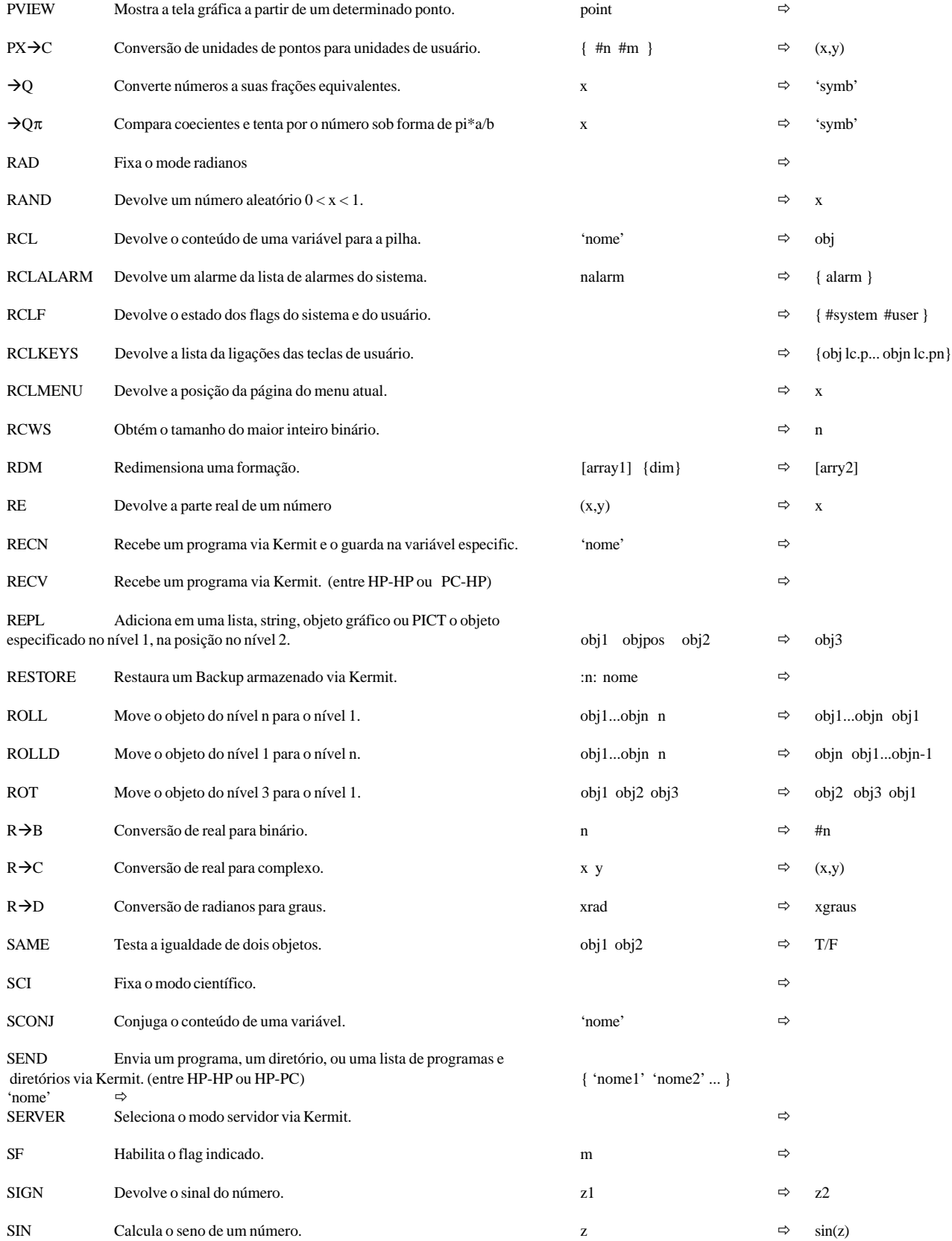

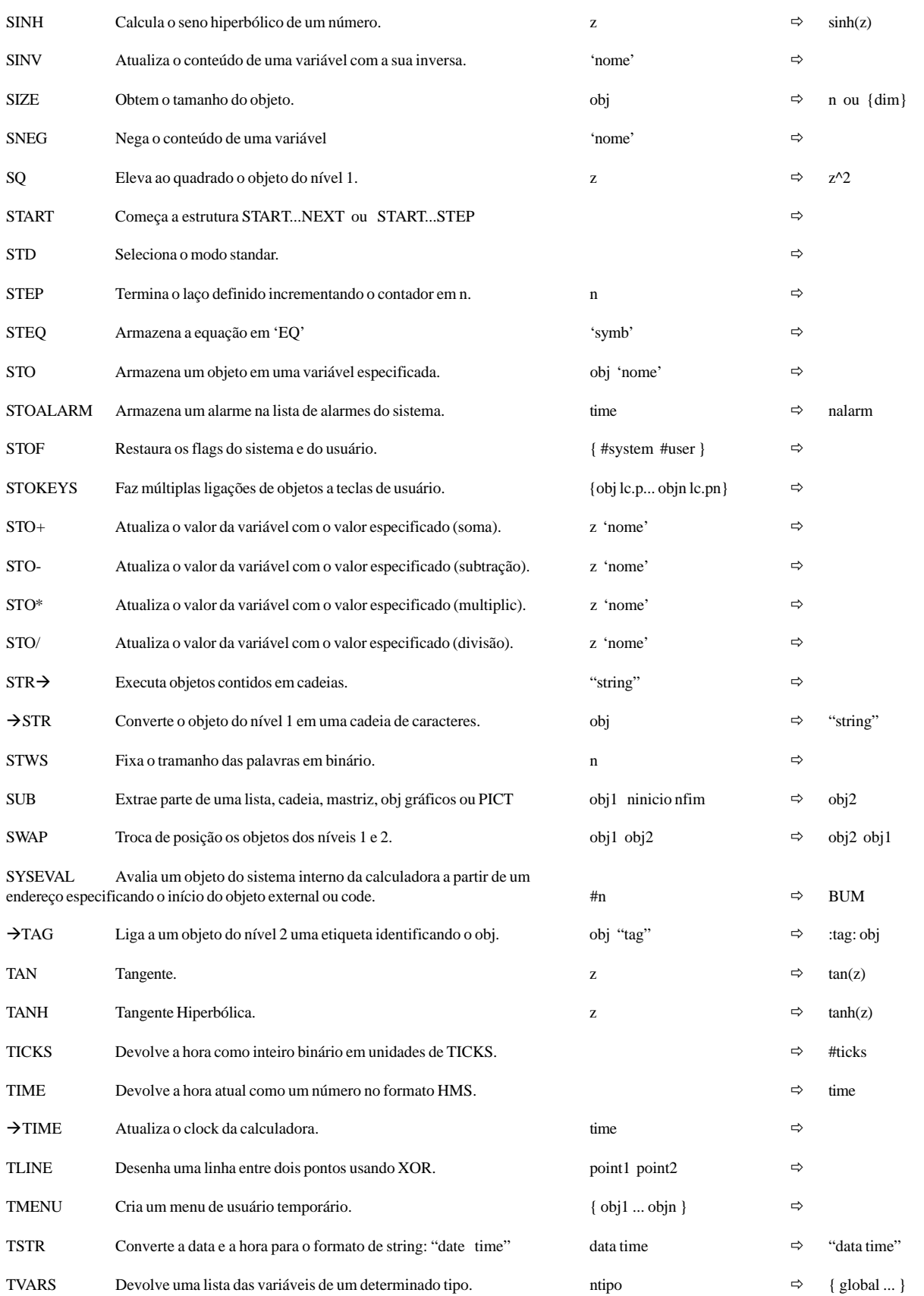

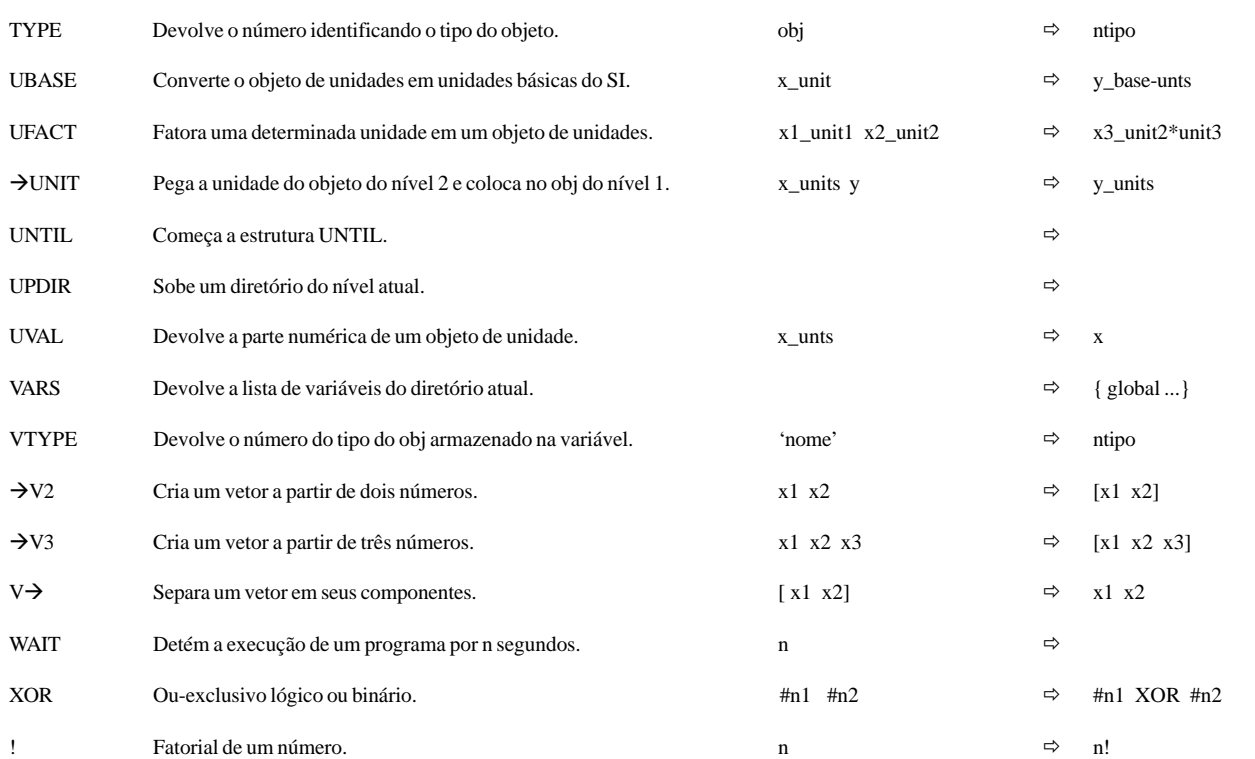

# **Index**

#### **A**

ANALISE DE TÉCNICAS DE PROGRAMAÇÃO [42](#page-41-0)

#### **C**

COMANDOS DE ENTRADA [37](#page-36-0) COMANDOS DE SAÍDA [35](#page-34-0) COMANDOS DE COMUNICAÇÃO SERIAL *[51](#page-50-0)* COMANDOS DE TRANSFÊRENCIA DE DADOS *[51](#page-50-0)* COMANDOS GRÁFICOS [39](#page-38-0) COMUNICAÇÃO HP-HP *[49](#page-48-0)* COMUNICAÇÃO HP-PC *[50](#page-49-0)* COMUNICAÇÃO SERIAL **[49](#page-48-0)**

#### **D**

Diretórios [13](#page-12-0)

#### **E**

ESTRUTURAS CONDICIONAIS *[26](#page-25-0)* ESTRUTURAS CONDICIONAIS E TESTES *[24](#page-23-0)* ESTRUTURAS ITERATIVAS *[31](#page-30-0)* Execução de um Programa Passo-a-Passo [24](#page-23-0)

#### **F**

Fundamentos de Programação [19](#page-18-0)

#### **G**

Guia de Referência dos Comandos **[52](#page-51-0)**

#### **I**

Introdução ao Curso [5](#page-4-0)

#### **L**

Legendas **[52](#page-51-0)**

#### **M**

Memória [14](#page-13-0)

#### **O**

Objetos [11](#page-10-0)

#### **P**

Pilha [9](#page-8-0) PROGRAMAÇÃO **[19](#page-18-0)** PROGRAMAS INTERATIVOS **[35](#page-34-0)** Programas que Manipulam Dados na Pilha [23](#page-22-0)

#### **S**

Sistema de Unidades [16](#page-15-0) SOLVER AVANÇADO [18](#page-17-0) SOLVER BÁSICO [17](#page-16-0)

#### **V**

Variáveis Locais [21](#page-20-0)